# Creating an Online Profile for an Active UI Account

# Claimant/Employer Landing Page

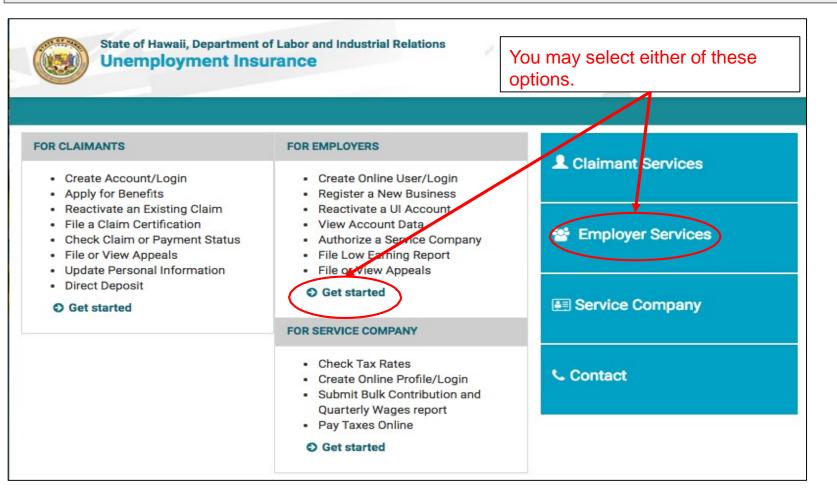

# **Employer Landing Page**

State of Hawaii, Department of Labor and Industrial Relations Unemployment Insurance

| EMPLOYER LOGIN                      | CREATE ONLINE PROFILE                                                                                        | REGISTER FOR UI ACCOUNT NUMBER                                                                                                    |
|-------------------------------------|----------------------------------------------------------------------------------------------------|----------------------------------------------------------------------------------------------------|
| Online Business ID                  | Already have a Hawaii Unemployment<br>Insurance (UI) account number? Click "Create<br>Online Profile".       | Register your business for a UI account<br>number or reactivate your business (Form UC<br>1). You will need your Federal Employer ID<br>number (FEIN). |
| E-mail Address                      | Hours of Availability:<br>Monday through Friday<br>6:30 a.m. to 5:30 p.m. HST<br>8:00 p.m. to 11:00 p.m. HST | Register for UI Account Number                                                                                                    |
| Sign in                             |                                                                                                    |                                                                                                    |
|                                     | Weekends and Holidays                                                                                        | You must have an existing                                                                                                    |
| Forgot Online Business ID? G Cancel | 6:30 a.m. to 11:00 p.m. HST                                                                                  | You must have an existing<br>UI Account number.                                                                                                    |
|                                     | Create Online Profile                                                                                        |                                                                                                    |

\* 5%

# Announcements

Welcome to the site. Under construction.

# **Employer Create an Online Profile Instructions**

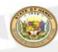

State of Hawaii, Department of Labor and Industrial Relations Unemployment Insurance

# Create Profile

Before You Start

Please have the following ready:

- · The registered name and address of your business.
- Federal Identification Number (FEIN)
- Department of Labor Number
- Gross quarterly wages as reported on Form UC-B6, "Quarterly Wage, Contribution and Employment and Training Assessment Report" for the last two completed quarters.

· An email address to receive notifications.

#### Be prepared to:

- Create an Online Business ID. This is a unique identifier for your business. NOTE: Once an Online Business ID is saved, it cannot be taken by another business unless the account is inactivated or denied.
- · Create a password and answer security questions.
- Complete the registration once you start. Incomplete registrations cannot be saved, and you cannot return to the same Online Business ID to continue registering. You must establish another ID.

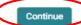

| Create Online Profile<br>Employer Verification                                                                                                    |
|----------------------------------------------------------------------------------------------------|
| * Indicates required field<br>If you are creating a registration account for a <b>state or county employer</b> , <b>click here</b> .<br>Hawaii Unemployment Insurance Account Number * |
| Federal Employer Identification Number (FEIN) *       Enter your UI Account Number, FEIN, and Business Name.         Business Name *       Business Name *                             |
| Continue Cancel                                                                                                    |

| Create Online Profile<br>Quarterly Wage Information                          | You must provide the total gross<br>wages for the quarter requested |
|------------------------------------------------------------------------------|---------------------------------------------------------------------|
| * Indicates required field<br>Please enter your quarterly wage for 2018, Qua | urter 03 *                                                          |
|                                                                              |                                                                     |

# Employer Create an Online Profile Quarterly Wage Verification for Active Employer

| a nurrun gor             | Attention                                                                                                    |
|--------------------------|----------------------------------------------------------------------------------------------------|
| State of Hawa<br>Unemplo | The information you provided does not match our records. Correct the information on this page or if the information you provided is correct, please continue. You have 4 more attempts. |
|                          | Correct this page Continue with registration Create Online Profile Quarterly Wage Information If the wages entered does not match,                                                      |
|                          | * Indicates required field<br>Please enter your quarterly wage for 2018, Quarter 03 *                                                                                                   |
|                          | \$500.00                                                                                                    |
|                          | Continue Cancel                                                                                                    |

# Create Online Profile

**User Information** 

\* Indicates required field

The information entered in this section should be specific to the employer's contact/representative. Passwords should be kept confidential.You will be given the opportunity to add additional users after the account is approved.

| First Name *    | Last Name * | M.I.         |
|-----------------|-------------|--------------|
| Title *         | Ph          | one Number * |
| E-Mail *        |             |              |
| Verify E-Mail * |             |              |
| Continue Cancel |             |              |

You must enter all required fields on this page to proceed.

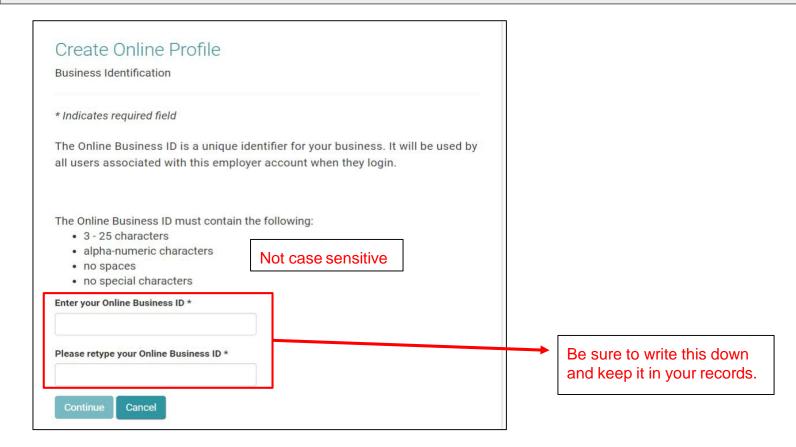

# Employer Create an Online Profile Active Employer - Security Questions, Image, and Phrase

| Security Question #1 * |   |
|------------------------|---|
| -Please Select-        | Ŧ |
| Answer #1 *            |   |
| Security Question #2 * |   |
| Please Select          |   |
| Answer #2 *            |   |
| Security Question #3 * |   |
| Please Select          | Ŧ |
|                        |   |

#### Select Security Image \*

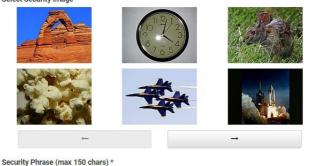

| 2 | )ropc | lown | options | s of | security | questions |
|---|-------|------|---------|------|----------|-----------|
|   |       |      |         |      |          |           |

/ -- Please Select--What is your Mother's maiden name? What street did you grow up on? What is your favorite color? What is the name of your Father's father? (first name only) What is the name of your oldest sibling? (first name only) What was your childhood nickname? What is your favorite food? What is your favorite sport? Where did you go on your honeymoon? What is the make and model of your first car? What is your favorite cartoon character? What year was your mother born? What year did you graduate high school? What is your high school mascot? What is the name of your first pet?

# Your security question answers are case-sensitive.

Select and answer 3 security questions. Select a security image and enter a security phrase. Click Submit.

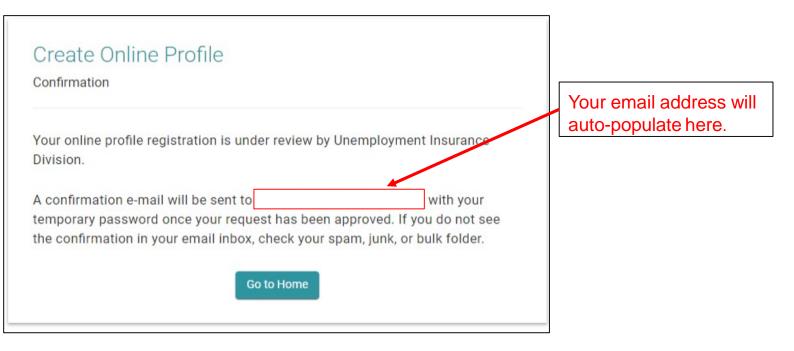

| EMPLOYER LOGIN     | CREATE ONLINE PROFILE                                                                                                    | REGISTER FOR UI ACCOUNT NUMBER                                                                                                    |
|--------------------|----------------------------------------------------------------------------------------------------|----------------------------------------------------------------------------------------------------|
| Online Business ID | Already have a Hawaii Unemployment<br>Insurance (UI) account number? Click "Create<br>Online Profile".                                                               | Register your business for a UI account number or reactivate your account.                                                                                                    |
| E-mail Address     | Hours of Availability:<br>Monday through Friday<br>6:30 a.m. to 5:30 p.m. HST<br>8:00 p.m. to 11:00 p.m. HST<br>Weekends and Holidays<br>6:30 a.m. to 11:00 p.m. HST | Only owners, partners/members, and<br>officers of the business can register.<br>This person will be designated the<br>administrative user. Each business account<br>can only have 1 administrative user. The<br>administrative user can add or inactivate sub-<br>users. |
|                    | Create Online Profile                                                                                                    | Register for UI Account Number                                                                                                    |

Enter your Online Business ID and your email address.

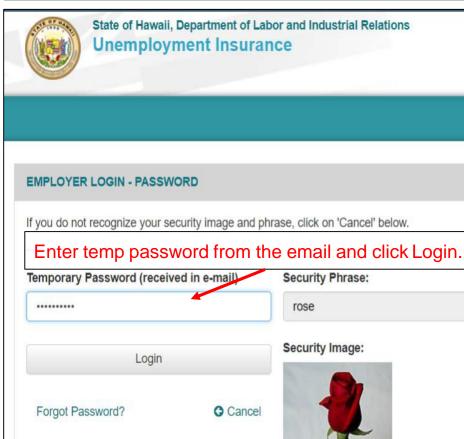

| Indicates required fi                    | ield                                 |
|------------------------------------------|--------------------------------------|
| You are using a <b>temp</b><br>bassword. | oorary password. Please create a new |
| Please note the pass                     | word must contain the following:     |
| <ul> <li>at least 1 non-a</li> </ul>     | of upper and lowercase letters       |
| Confirm New Passw                        | vord *                               |
|                                          |                                      |
|                                          |                                      |

# Employer Create an Online Profile - Dashboard

| Velcome,                                                                                                    | Wednesday, December 12th, 2018                                                     |                                                           |
|----------------------------------------------------------------------------------------------------|------------------------------------------------------------------------------------|-----------------------------------------------------------|
| Account Inquiry                                                                                                    | ACCOUNT SETTINGS                                                                   |                                                           |
| View employer account information, rate, and balances for respective years and quarters.                                                        | <ul> <li>Edit Profile</li> <li>Change your password; email address;</li> </ul>     |                                                           |
| D Employer Reporting                                                                                                    | security question(s), security answer(s), security image and/or security phrase.   |                                                           |
| Submit quarterly wage reports and payment. View previous submissions, pay outstanding balances, amend prior submissions.                        | Edit Online Business ID<br>Change your online business ID. Please                  | After you have created the password, you will be directed |
| E File Weekly Report of Low Earnings                                                                                                    | note that this will affect all users on this<br>Employer Account.                  | straight to your dashboard.                               |
| Electronic Low Earnings Report and Monitor System (ELERM) is used to file Weekly Reports of Low Earnings for employees that are still attached. | 🚰 User Management                                                                  |                                                           |
| For more information, click here.                                                                                                    | Management of authorized users, ability to<br>add, delete, and manage user access. |                                                           |

#### Appeals

File an appeal, get hearing information, and see appeal statuses. You can file your appeal Monday through Friday - 6:30 a.m. to 5:30 p.m. Weekends and Holidays - 9:00 a.m. to 5:30 p.m.

#### Discourse E-Response

Register for E-Response

# Employer Edit Profile, Online Business ID and User Management

# Employer Edit User's Online Profile

#### Account Inquiry

View employer account information, rate, and balances for respective years and quarters.

#### File Low Earnings Report

Electronic Low Earnings Report and Monitor System (ELERM) is used to file Weekly Reports of Low Earnings for employees that are still attached.

#### For more information, click here.

#### Appeals

File an appeal, get hearing information, and see appeal statuses. You can file your appeal Monday through Friday - 6:30 a.m. to 5:30 p.m. Weekends and Holidays - 9:00 a.m. to 5:30 p.m.

#### Discrete E-Response

Register for E-Response

#### Forms

Electronic Unemployment Insurance Forms and Employer Forms.

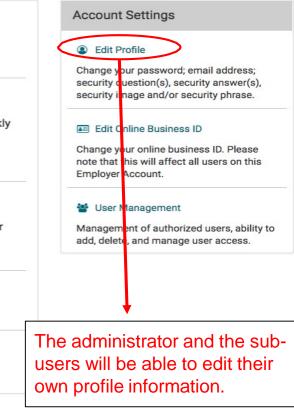

| Online Profile Information<br>Edit Your Information                                           |                                                     |                                                                                                    |
|-----------------------------------------------------------------------------------------------|-----------------------------------------------------|----------------------------------------------------------------------------------------------------|
| Only enter the information you want updat<br>* Indicates required field<br>Current Password * | ed. Click "Save Profile" when done.<br>New Password | All users will have the option<br>to change their password. It<br>must meet the password<br>requirements. |
|                                                                                               | Re-enter New Password                               |                                                                                                    |
|                                                                                               |                                                     |                                                                                                    |

You must enter your current password in order to save any changes.

# Employer Edit User's Online Profile - Change Security Questions

| Online Profile Information<br>Edit Your Information |                                   |                                   |
|-----------------------------------------------------|-----------------------------------|-----------------------------------|
| Only enter the information you want updated. Click  | Save Profile" when done.          |                                   |
| * Indicates required field                          |                                   |                                   |
| Current Password *                                  | New Password                      |                                   |
|                                                     | Re-enter New Password             |                                   |
| Security Question #1 *                              | Answer #1 *                       |                                   |
| What is your favorite color?                        |                                   |                                   |
| Security Question #2 *                              | Answer #2 *                       | You have the option to change     |
| What is your favorite food?                         |                                   | your security questions and       |
| Security Question #3 *                              | Answer #3 *                       | answers, image, or phrase. In     |
| What is your favorite cartoon character?            |                                   | order to save the changes, you    |
| My Security Image: (Click on image to change) *     | Security Phrase (max 150 chars) * | must enter your current password. |
| (                                                   |                                   |                                   |

# Employer Edit User's Online Profile Successful Update

| Edit Your Information Your                        | Profile has been Successfully Updated! |                         |
|---------------------------------------------------|----------------------------------------|-------------------------|
| Only enter the information you want updated. Clic | < "Save Profile" when done.            |                         |
| Indicates required field                          |                                        | You will receive a      |
| Current Password *                                | New Password                           | confirmation if the     |
|                                                   |                                        | changes were successful |
|                                                   | Re-enter New Password                  | An email will be sent.  |
| What is your favorite color?                      | × Anounce #2 +                         |                         |
| Security Question #2 *                            | Answer #2 *                            |                         |
| What is your favorite food?                       | •                                      |                         |
| Security Question #3 *                            | Answer #3 *                            |                         |
| What is your favorite cartoon character?          |                                        |                         |
| My Security Image: (Click on image to change) *   | Security Phrase (max 150 chars) *      |                         |
|                                                   |                                        |                         |
| Your                                              | Profile has been Successfully Updated! |                         |
| Cancel                                            | and Exit Save Profile                  |                         |

#### Account Inquiry

View employer account information, rate, and balances for respective years and quarters.

#### File Low Earnings Report

Electronic Low Earnings Report and Monitor System (ELERM) is used to file Weekly Reports of Low Earnings for employees that are still attached.

For more information, click here.

### Appeals

File an appeal, get hearing information, and see appeal statuses. You can file your appeal Monday through Friday - 6:30 a.m. to 5:30 p.m. Weekends and Holidays - 9:00 a.m. to 5:30 p.m.

#### DE-Response

Register for E-Response

#### Forms

Electronic Unemployment Insurance Forms and Employer Forms.

#### Account Settings

#### Edit Profile

Change your password; email address; security question(s), security answer(s), security image and/or security phrase.

#### Edit Online Business ID

Change your online business ID. Please note that this will affect all users on this Employer Account.

#### 🖀 User Management

Management of authorized users, ability to add, delete, and manage user access.

Only the Administrator will be able to see this option and edit the Online Business ID.

# Account Settings

Edit your Online Business ID

Changing the Online Business ID will affect all users on this Employer Account.

\* Indicates required field

**Confirm Current Password \*** 

**Current Online Business ID** 

New Online Business ID \*

Confirm Online Business ID \*

When changing the Online Business ID, you will need to enter your password in order to save the changes.

The current Online Business ID will auto-populate.

Cancel and Exit

# Employer Edit Online Profile Business ID Successful Update

| Home / Edit Online Business ID                                                                             |                                                    |
|----------------------------------------------------------------------------------------------------|----------------------------------------------------|
| Edit Online Business ID<br>Edit Your Information<br>Your Online Business ID has been Successfully Updated! |                                                    |
| Changing the Online Business ID will affect all users on this Employer Account.                            |                                                    |
| * Indicates required field                                                                                 | You will receive                                   |
| Confirm Current Password *                                                                                 | confirmation if the                                |
|                                                                                                    | changes were successful and an email will be sent. |
| Current Online Business ID                                                                                 |                                                    |
| New Online Business ID *                                                                                   |                                                    |
|                                                                                                    |                                                    |
| Confirm Online Business ID *                                                                               |                                                    |
|                                                                                                    |                                                    |
| Your Online Business ID has been Successfully Updated!                                                     |                                                    |
| Cancel and Exit Save Business ID                                                                           |                                                    |

# Employer Edit User Management

#### O Account Inquiry

View employer account information, rate, and balances for respective years and quarters.

#### File Low Earnings Report

Electronic Low Earnings Report and Monitor System (ELERM) is used to file Weekly Reports of Low Earnings for employees that are still attached.

#### For more information, click here.

#### Appeals

File an appeal, get hearing information, and see appeal statuses. You can file your appeal Monday through Friday - 6:30 a.m. to 5:30 p.m. Weekends and Holidays - 9:00 a.m. to 5:30 p.m.

#### Discrete E-Response

Register for E-Response

#### Forms

Electronic Unemployment Insurance Forms and Employer Forms.

#### Account Settings

#### Edit Profile

Change your password; email address; security question(s), security answer(s), security image and/or security phrase.

#### Edit Online Business ID

Change your online business ID. Please note that this will affect all users on this Employer Account.

#### User Management

Management of authorized users, ability to add, delete, and manage user access.

Only the Administrator will be able to see this option and make changes.

# Employer User Management Landing Page

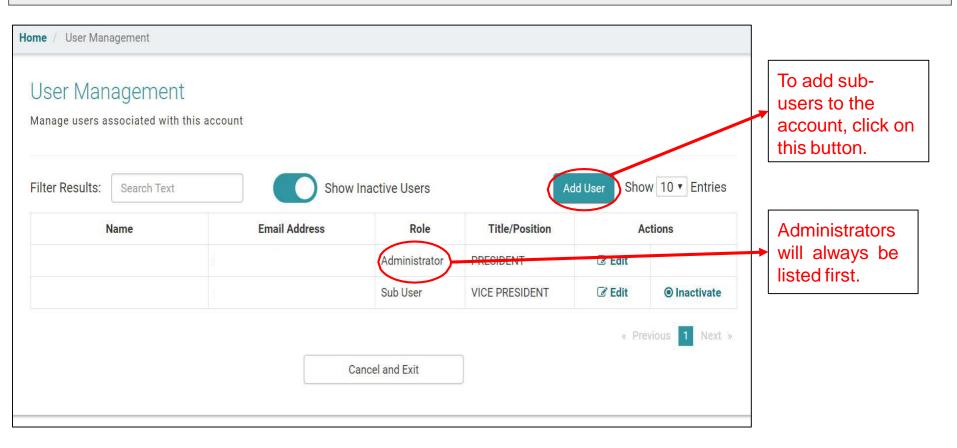

# Employer User Management Acknowledgement

#### Home / Add User

#### Add User

#### **GENERAL DISCLAIMER**

As the primary account holder, you will be able to assign rights to any secondary account holders (sub-user). You will also receive all notices and documents via email address that you have registered with.

By assigning secondary account holders, you acknowledge that the individual has the right to receive information and make requests on behalf of your company or business entity. You also acknowledge that it is your responsibility to delete any secondary accounts already created when that individual separates from employment or is otherwise no longer authorized to represent your company or entity.

If you have questions about registering a secondary account for unemployment insurance purposes before proceeding further, click here to contact the Employer Services Section.

#### APPEALS DISCLAIMER

As the primary account holder, you will receive any and all appeal notices and documents via the e-mail address you have registered, and will be able to submit online requests including, but not limited to, postponing or rescheduling a hearing; subpoenaing individuals or documents for a hearing; withdrawing an appeal request; and reopening an appeal decision.

Any secondary account holders you authorized for Appeals will also receive these same notifications and have the same ability to submit online requests. You acknowledge that the individual has the right to receive appeal information and make appeal-related requests on behalf of your company or business entity. You also acknowledge that it is your responsibility to delete any secondary accounts already created when that individual separates from employment or is otherwise no longer authorized to represent your company or entity.

cknowledge that I understand and will abide by these terms.

You must read the disclaimer and click to acknowledge.

Continue

Cancel and Exit

# Employer User Management Add User

| ome / Add User                                                                                   |                                                                                          |                |                |                                   |
|--------------------------------------------------------------------------------------------------|------------------------------------------------------------------------------------------|----------------|----------------|-----------------------------------|
| Add User                                                                                         |                                                                                          |                |                |                                   |
| * Indicates required field                                                                       |                                                                                          |                |                |                                   |
| Last Name *                                                                                      | First Name *                                                                             |                | Middle Initial |                                   |
| 5<br>2                                                                                           |                                                                                          |                |                | Administrators must assign        |
| Title/Position *                                                                                 |                                                                                          | Phone Number * |                | rights to a sub-user. That sub-   |
|                                                                                                  |                                                                                          | ()             |                | user will only have access to the |
| Email Address *                                                                                  |                                                                                          |                |                | approved functions.               |
|                                                                                                  |                                                                                          |                |                |                                   |
| Rights *                                                                                         |                                                                                          |                |                |                                   |
|                                                                                                  | unt balance, rate information, and notices.                                              |                |                |                                   |
| Submit Quarterly Wage Data - Create                                                              | <pre>/Enter employee data: SSN, employee nan<br/>mit the wage and tax information.</pre> | ne, and wages. |                |                                   |
| <ul> <li>Payment - Make online payments.</li> <li>Forms - Submit various employer for</li> </ul> |                                                                                          |                |                | Click Save User when              |
|                                                                                                  | nter and submit claimant's weekly low ear                                                | nings reports. |                | completed.                        |
| Appeals - File or view an appeal.                                                                |                                                                                          |                |                |                                   |
| E-Response - Respond to online red                                                               |                                                                                          |                |                |                                   |
| Request Credit Refunds - Request of<br>Alerts -                                                  | empioyer refund.                                                                         |                |                |                                   |
|                                                                                                  |                                                                                          |                |                |                                   |
| Cancel and Exit                                                                                  |                                                                                          |                | Save User      | )                                 |

|                                | You will receive a confirmation that the sub-user has<br>been successfully added and an email will be sent to |               |                |        |                |  |
|--------------------------------|----------------------------------------------------------------------------------------------------|---------------|----------------|--------|----------------|--|
| Name                           | Email Address                                                                                                 | Role          | Title/Position |        | ctions         |  |
|                                |                                                                                                    | Administrator | PRESIDENT      | 🕑 Edit |                |  |
|                                |                                                                                                    | Sub User      | CONTROLLER     | ☑ Edit | Inactivate     |  |
|                                |                                                                                                    | Sub User      | VICE PRESIDENT | ☑ Edit | Inactivate     |  |
| New sub-user will appear here. | Ca                                                                                                    | ncel and Exit |                | « Pre  | vious 1 Next » |  |

State of Hawaii, Department of Labor and Industrial Relations **Unemployment Insurance** The newly added sub-user must obtain the Online **Business ID from the** REGISTER FOR UI ACCOUNT NOWBER **EMPLOYER LOGIN** CREATE ONLINE PROFILE Administrator in order to create their Online Profile. Register your business for a UI account number **Online Business ID** Already have a Hawaii Unemployment Insurance (UI) account number? Click "Create or reactivate your account. Online Profile Only owners, partners/members, and E-mail Address Hours of Availability: officers of the business can register. Monday through Friday 6:30 a.m. to 5:30 p.m. HST This person will be designated the 8:00 p.m. to 11:00 p.m. HST administrative user. Each business account can Sign in only have 1 administrative user. The Weekends and Holidays administrative user can add or inactivate sub-6:30 a.m. to 11:00 p.m. HST users. Forgot Online Business ID? G Cancel Create Online Profile Register for UI Account Number

# Employer User Management Edit Users

| ome / User Management / Edit User           |                                           |                  |                      |
|---------------------------------------------|-------------------------------------------|------------------|----------------------|
| Edit User                                   |                                           |                  |                      |
| * Indicates required field                  |                                           |                  |                      |
| Last Name *                                 | First Name *                              |                  | Middle Initial       |
|                                             |                                           |                  |                      |
| Title/Position *                            |                                           | Phone Numbe      | er *                 |
| CONTROLLER                                  |                                           |                  |                      |
| Email Address *                             |                                           |                  |                      |
|                                             |                                           |                  |                      |
| Rights *                                    |                                           |                  |                      |
| Select All                                  |                                           |                  |                      |
| Account Inquiry - View tax reports, account | unt balance, rate information, and notice | es.              |                      |
| Enter Quarterly Wage Data - Create/Enter    | r employee data: SSN, employee name,      | and wages.       |                      |
| Submit Quarterly Wage Data - Submit th      | e wage and tax information.               |                  |                      |
| Payment - Make online payments.             |                                           |                  |                      |
| Forms - Submit various employer forms.      |                                           |                  |                      |
| File Weekly Report of Low Earnings - En     | ter and submit claimant's weekly low ea   | arnings reports. |                      |
| Appeals - File or view an appeal.           |                                           |                  |                      |
| E-Response - Respond to online request      |                                           |                  |                      |
| Request Credit Refunds - Request employed   | oyer refund.                              |                  |                      |
| Notifications - View notices                |                                           |                  |                      |
| Cancel and Exit                             | Save User Re                              | eset Password    | Set as Administrator |

Administrators have the ability to edit the sub-user's name, title, phone number, email address, rights, set a sub-user as the new administrator, or reset the subuser's password.

# Employer User Management Edit Users Reset Password

| Title/Position *       Phone Num         PRESIDENT       (808)         Email Address *       Rights *         Select All       Account Inquiry - View tax reports, account balance, rate information, and notices. | The Administrator has th ability to reset passwords |
|----------------------------------------------------------------------------------------------------|-----------------------------------------------------|
| PRESIDENT (808) Email Address *  Rights *  Select All                                                                                                    | The Administrator has th                            |
| Email Address *  Rights *  Select All                                                                                                    |                                                     |
| Rights *                                                                                                    |                                                     |
| Rights *                                                                                                    | ability to reset password                           |
| Select All                                                                                                    |                                                     |
| Select All                                                                                                    |                                                     |
|                                                                                                    |                                                     |
| Account Inquiry - View tax reports, account balance, rate information, and notices.                                                                                                    |                                                     |
|                                                                                                    |                                                     |
| Enter Quarterly Wage Data - Create/Enter employee data: SSN, employee name, and wages.                                                                                                    |                                                     |
| <ul> <li>Submit Quarterly Wage Data - Submit the wage and tax information.</li> <li>Payment - Make online payments.</li> </ul>                                                                                     |                                                     |
| Forms - Submit various employer forms.                                                                                                    |                                                     |
| File Weekly Report of Low Earnings - Enter and submit claimant's weekly low earnings reports.                                                                                                    |                                                     |
| Appeals - File or view an appeal.                                                                                                    |                                                     |
| E-Response - Respond to online request for separation information.                                                                                                    |                                                     |
| Request Credit Refunds - Request employer refund.                                                                                                    |                                                     |
| Notifications - View notices                                                                                                    |                                                     |

# Employer User Management Edit Users Reset Password

| Last Name*       First Name *       Middle Initial         VON SCHWEETZ       VANELLOPE         Turer vanues       Phone Number *         RESIDENT       (808) 586-9795         Email Address *       (808) 586-9795         Email Address *       (808) 586-9795         Enter ainbow99@gmail.com       ?         Rigns *       ?         Select All       ?         Account Inquiry - View tax reports       Reset Password?         Future values       Numit Quarterly Wage Data - Creat         Wumit Quarterly Wage Data - Creat       Submit Quarterly Wage Data - Stabinit various employer         File Weekly Report of Low Earning       CK         Cancel       Cancel         Beyeals - File or view an appeal       .         Presenter - Respond to online reportered.       .         Notifications - View notices       Seve User       Reset Password         Cancel and Exit       Seve User       Reset Password       Set as Administrator | * Indicates required field                                                                                       |                   |                   |                    |                          |
|----------------------------------------------------------------------------------------------------|----------------------------------------------------------------------------------------------------|-------------------|-------------------|--------------------|--------------------------|
| Tweer wantown   Phone Number *   PRESIDENT   (808) 586-9795 Email Address *   briterainbow99@gmail.com   Rignes *   Select All   Account Inquiry - View tax reports,   Enter Quarterly Wage Data - Oracit   Submit Quarterly Wage Data - State   Payment - Make online payments,   Forms - Submit various employer   File Weekly Report of Low Earning   Appeals - File or view an appeal.   E-Response - Respond to online re   Request Credit Refunds - Request employer refund.   Notifications - View notices                                                                                                    |                                                                                                    |                   |                   | Middle Initial     |                          |
| PRESIDENT       (808) 586-9795         Email Address *       Imail Address *         briterainbow99@gmail.com       Imail Address *         Bignes *       Imail Address *         Select All       Imail Address *         Account Inquiry - View tax reports       Imail Address *         Submit Quarterly Wage Data - Creat       Imail Address *         Payment - Make online payments       Imail Reset the password for this user. Do you want to continue?         File Weekly Report of Low Earning       Imail Reset the password for this user. Do you want to continue?         Imail Adpeals - File or view an appeal.       Imail Request Credit Refunds - Request employer refund.         Notifications - View notices       Imail Refunds - Request employer refund.                                                                                                    | VON SCHWEETZ                                                                                                    | VANELLOPE         |                   |                    |                          |
| Email Address *   briterainbow99@gmail.com   Rigns *   Select All   A coount Inquiry - View tax reports   Enter Quarterly Wage Data - Create   Submit Quarterly Wage Data - Create   Submit Quarterly Wage Data - Create   Submit Quarterly Wage Data - Sub   Payment - Make online payments   Forms - Submit various employer   File Weekly Report of Low Earning   Appeals - File or view an appeal.   E-Response - Respond to online re   Request Credit Refunds - Request employer refund.   Notifications - View notices                                                                                                    | Tiuc/rosuon -                                                                                                    |                   | Phone Number *    |                    |                          |
| briterainbow99@gmail.com Rignss Select All Account Inquiry - View tax reports, Enter Quarterly Wage Data - Creat Submit Quarterly Wage Data - Sub Payment - Make online payments. Forms - Submit various employer Hie Weekly Report of Low Earning Appeals - File or view an appeal. E-Response - Respond to online re Request Credit Refunds - Request employer refund. Notifications - View notices                                                                                                    | PRESIDENT                                                                                                    |                   | (808) 586-9795    |                    |                          |
| Rignus -       ?         Select All       ?         Account Inquiry - View tax reports,       File Yage Data - Creation         Submit Quarterly Wage Data - Sub       Reset Password?         Payment - Make online payments.       This will reset the password for this user. Do you want to continue?         File Weekly Report of Low Earning       K         Cancel       Concel         Breesponse - Respond to online re       K         Request Credit Refunds - Request employer refund.         Notifications - View notices                                                                                                    | Email Address *                                                                                                  |                   |                   |                    |                          |
| Rignus -<br>Select All<br>Account Inquiry - View tax reports,<br>Enter Quarterly Wage Data - Creat<br>Submit Quarterly Wage Data - Sub<br>Payment - Make online payments,<br>Forms - Submit various employer<br>File Weekly Report of Low Earning<br>Appeals - File or view an appeal.<br>E-Response - Respond to online re<br>Request Credit Refunds - Request employer refund.<br>Notifications - View notices                                                                                                    | briterainbow99@gmail.com                                                                                         | $\bigcirc$        |                   |                    | A pop-up will display if |
| <ul> <li>Select All</li> <li>Account Inquiry - View tax reports,</li> <li>Enter Quarterly Wage Data - Creat</li> <li>Submit Quarterly Wage Data - Sub</li> <li>Payment - Make online payments.</li> <li>Forms - Submit various employer f</li> <li>File Weekly Report of Low Earning</li> <li>Appeals - File or view an appeal.</li> <li>E-Response - Respond to online re.</li> <li>Request Credit Refunds - Request employer refund.</li> <li>Notifications - View notices</li> </ul>                                                                                                    | Rignts *                                                                                                    | (:)               |                   |                    |                          |
| <ul> <li>Account inquiry - View tax reports,</li> <li>Enter Quarterly Wage Data - Create</li> <li>Submit Quarterly Wage Data - Sub</li> <li>Payment - Make online payments.</li> <li>Forms - Submit various employer f</li> <li>File Weekly Report of Low Earning</li> <li>Appeals - File or view an appeal.</li> <li>E-Response - Respond to online re,</li> <li>Request Credit Refunds - Request employer refund.</li> <li>Notifications - View notices</li> </ul>                                                                                                    |                                                                                                    | $\bigcirc$        |                   |                    |                          |
| <ul> <li>Submit Quarterly Wage Data - Sub</li> <li>Payment - Make online payments.</li> <li>Forms - Submit various employer f</li> <li>File Weekly Report of Low Earning</li> <li>Appeals - File or view an appeal.</li> <li>E-Response - Respond to online re</li> <li>Request Credit Refunds - Request employer refund.</li> <li>Notifications - View notices</li> </ul>                                                                                                    |                                                                                                    | Depart Department | 10                |                    |                          |
| <ul> <li>Payment - Make online payments.</li> <li>Forms - Submit various employer f</li> <li>File Weekly Report of Low Earning</li> <li>Appeals - File or view an appeal.</li> <li>E-Response - Respond to online re</li> <li>Request Credit Refunds - Request employer refund.</li> <li>Notifications - View notices</li> </ul>                                                                                                    | -                                                                                                    | Reset Password    | u :               |                    |                          |
| <ul> <li>Forms - Submit various employer f</li> <li>File Weekly Report of Low Earning</li> <li>Appeals - File or view an appeal.</li> <li>E-Response - Respond to online re</li> <li>Request Credit Refunds - Request employer refund.</li> <li>Notifications - View notices</li> </ul>                                                                                                    | and the second second second second second second second second second second second second second second second |                   | r. Do you want to |                    |                          |
| <ul> <li>File Weekly Report of Low Earning</li> <li>Appeals - File or view an appeal.</li> <li>E-Response - Respond to online request</li> <li>Request Credit Refunds - Request employer refund.</li> <li>Notifications - View notices</li> </ul>                                                                                                    |                                                                                                    | continue?         |                   |                    |                          |
| <ul> <li>Appeals - File or view an appeal.</li> <li>E-Response - Respond to online request employer refund.</li> <li>Request Credit Refunds - Request employer refund.</li> <li>Notifications - View notices</li> </ul>                                                                                                    | The State                                                                                                    | OK Consel         |                   |                    |                          |
| Request Credit Refunds - Request employer refund. Notifications - View notices                                                                                                    |                                                                                                    | Cancel            |                   |                    |                          |
| Notifications - View notices                                                                                                    |                                                                                                    |                   |                   |                    |                          |
|                                                                                                    |                                                                                                    | nployer refund.   |                   |                    |                          |
| Cancel and Exit         Save User         Reset Password         Set as Administrator                                                                                                    | Notifications - View notices                                                                                     |                   |                   |                    |                          |
|                                                                                                    | Cancel and Exit                                                                                                  | Save User Re      | eset Password Set | t as Administrator |                          |

# Employer User Management Set A New Administrator

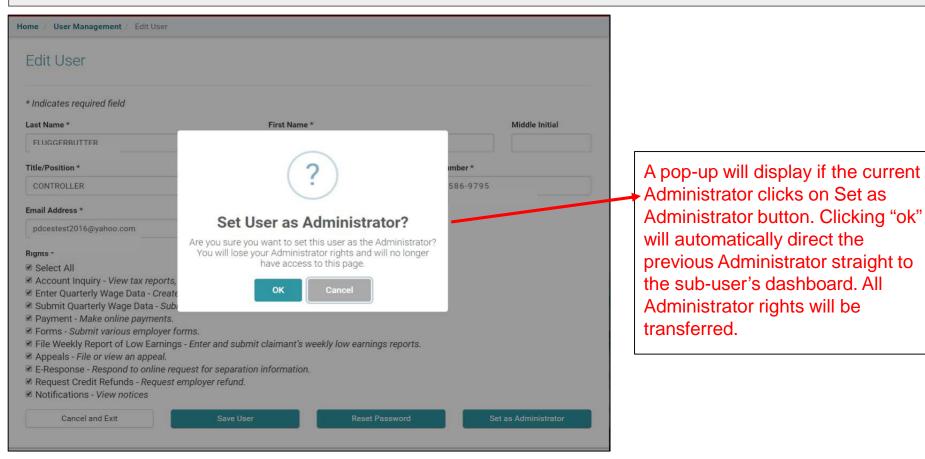

# Employer User Management Previous Administrator's Dashboard

Thursday, December 6th, 2018 Velcome, ACCOUNT SETTINGS Edit Profile All Administrator rights have been Change your password; security question(s), security answer(s), security removed from the previous image and/or security phrase. Administrator. The "new" Administrator will have to assign rights to previous Administrator.

# Employer User Management New Administrator's Dashboard

9:00 a.m. to 5:30 p.m.

| Welcome,                                                                                                    | Thursday, December 6th, 201                                                                                 |
|----------------------------------------------------------------------------------------------------|----------------------------------------------------------------------------------------------------|
| ● You have a missing report. Click Here →                                                                                                    |                                                                                                    |
| ● Your account is delinquent. Click Here →                                                                                                    |                                                                                                    |
| Account Inquiry                                                                                                    | ACCOUNT SETTINGS                                                                                            |
| View employer account information, rate, and balances for respective years and quarters.                                                                          | Edit Profile<br>Change your password; email address;                                                        |
| Employer Reporting                                                                                                    | security question(s), security answer(s), security image and/or security phrase.                            |
| Submit quarterly wage reports and payment. View previous submissions, pay outstanding balances, amend prior submissions.                                          | Edit Online Business ID                                                                                     |
| Eile Weekly Report of Low Earnings                                                                                                    | Change your online business ID. Please<br>note that this will affect all users on this<br>Employer Account. |
| Electronic Low Earnings Report and Monitor System (ELERM) is used to file Weekly<br>Reports of Low Earnings for employees that are still attached.                | 🚰 User Management                                                                                           |
| For more information, <b>click here</b> .                                                                                                    | Management of authorized users, ability to add, delete, and manage user access.                             |
| Appeals                                                                                                    |                                                                                                    |
| File an appeal, get hearing information, and see appeal statuses. You can file your appeal Monday through Friday - 6:30 a.m. to 5:30 p.m. Weekends and Holidays - |                                                                                                    |

The "new" Administrator will now has these functions available.

# Employer User Management Administrator's Landing Page Edit Users - Inactivate Users

| ome / User Management                                |               |                        |                   |        |                 |                                             |
|------------------------------------------------------|---------------|------------------------|-------------------|--------|-----------------|---------------------------------------------|
| User Management<br>Manage users associated with this | account       |                        |                   |        |                 |                                             |
| Filter Results: Search Text                          | Email Address | Inactive Users<br>Role | Ad Title/Position |        | w 10 • Entries  |                                             |
| 1                                                    |               | Administrator          | PRESIDENT         | 🖉 Edit |                 | The Administrator has                       |
|                                                      |               | Sub User               | CONTROLLER        | 🕼 Edit | Inactivate      | the ability to inactivate a sub-user at any |
|                                                      | 1             | Sub User               | VICE PRESIDENT    | C Edit | Inactivate      | time.                                       |
|                                                      | C             | Cancel and Exit        |                   | e Pro  | evious 1 Next » |                                             |

| lome / User Management                                   |                                                                                                |                                                                 |
|----------------------------------------------------------|------------------------------------------------------------------------------------------------|-----------------------------------------------------------------|
| User Management<br>Manage users associated with this acc | count                                                                                          |                                                                 |
| Filter Results: Search Text Name F                       | ?                                                                                              | Add User Show 10  Entries Actions                               |
| F                                                        | Inactivate User?<br>This will inactivate the user from the system. Do you want<br>to continue? | A pop-up will display if the<br>admin user clicks "inactivate". |

### Employer User Management Inactivate a User

| Home / User Man<br>User Man | -           | count         |                | rece<br>sub-   |             | tor will<br>ation that a<br>ile has been |
|-----------------------------|-------------|---------------|----------------|----------------|-------------|------------------------------------------|
| Manage users a              |             | count         | has been Ina   | ctivated. 🛛    |             |                                          |
| Filter Results:             | Search Text | Show          | Inactive Users | A              | dd User Sho | w 10 • Entries                           |
| ١                           | Name        | Email Address | Role           | Title/Position | A           | ctions                                   |
|                             |             |               | Administrator  | CONTROLLER     | C Edit      |                                          |
|                             |             |               | Sub User       | VICE PRESIDENT |             | Activate                                 |
|                             |             |               | Sub User       | PRESIDENT      | C Edit      | Inactivate                               |
|                             |             | С             | ancel and Exit |                | « Pre       | avious 1 Next »                          |

### Employer- User Management Service Company

| me / User Man   | agement                                | Employer can  | edit rights, ina                    | ctivate the    | current   | service                                 |
|-----------------|----------------------------------------|---------------|-------------------------------------|----------------|-----------|-----------------------------------------|
|                 | agement<br>ssociated with this account | Approving a d | approve anothe<br>lifferent service |                |           |                                         |
| Filter Results: | Search Text                            | Show Inact    | tive Users                          | Add L          | Iser Show | v 10 🗘 Entries                          |
|                 | Name                                   | Email Address | Role                                | Title/Position | Ac        | tions                                   |
|                 |                                        |               | Administrator                       |                | C2 Edit   |                                         |
|                 |                                        |               | Service Company                     |                | 🕼 Edit    | Inactivate                              |
|                 |                                        |               | Service Company                     |                | Approve   | O Deny                                  |
|                 |                                        |               | Service Company                     |                | Approve   | Deny                                    |
|                 |                                        |               | Service Company                     |                | Approve   | Deny                                    |
|                 |                                        |               |                                     |                |           | 1 80 1 80 1 80 1 80 1 80 1 80 1 80 1 80 |
|                 |                                        |               | Sub User                            |                | C Edit    | Inactivate                              |

Cancel and Exit

« Previous 1

Next »

# Account Inquiry

### Employer Dashboard

9:00 a.m. to 5:30 p.m.

| Welcome,                                                                                                    | Wednesday, December 12th, 2018                                                          | Alerts:                                                                        |
|----------------------------------------------------------------------------------------------------|-----------------------------------------------------------------------------------------|--------------------------------------------------------------------------------|
| O You have a missing report. Click Here → O Your account is delinquent. Click Here →                                                                              |                                                                                         | <ul> <li>Service company<br/>requests access</li> <li>Notifications</li> </ul> |
| Account Inquiry                                                                                                    | ACCOUNT SETTINGS                                                                        | Missing report                                                                 |
| View employer account information, rate, and balances for respective years and quarters.                                                                          | <ul> <li>Edit Profile</li> <li>Change your password; email address;</li> </ul>          | <ul><li>Account delinquent</li><li>Response for UC-86</li></ul>                |
| Employer Reporting                                                                                                    | security question(s), security answer(s),<br>security image and/or security phrase.     | Administrator: Edit Profile,                                                   |
| Submit quarterly wage reports and payment. View previous submissions, pay<br>outstanding balances, amend prior submissions.                                       | E Edit Online Business ID<br>Change your online business ID. Please                     | Edit Online Business ID,<br>and User Management                                |
| 📥 File Weekly Report of Low Earnings                                                                                                    | note that this will affect all users on this<br>Employer Account.                       |                                                                                |
| Electronic Low Earnings Report and Monitor System (ELERM) is used to file Weekly<br>Reports of Low Earnings for employees that are still attached.                | <ul> <li>User Management</li> <li>Management of authorized users, ability to</li> </ul> | Subuser:<br>Only can Edit Profile                                              |
| For more information, click here.                                                                                                    | add, delete, and manage user access.                                                    |                                                                                |
| File an appeal, get hearing information, and see appeal statuses. You can file your appeal Monday through Friday - 6:30 a.m. to 5:30 p.m. Weekends and Holidays - |                                                                                         |                                                                                |

### Employer's Dashboard

#### Account Inquiry

View employer account information, rate, and balances for respective years and quarters.

#### Employer Reporting

Submit quarterly wage reports and payment. View previous submissions, pay outstanding balances, amend prior submissions.

#### File Weekly Report of Low Earnings

Electronic Low Earnings Report and Monitor System (ELERM) is used to file Weekly Reports of Low Earnings for employees that are still attached.

For more information, click here.

#### Appeals

File an appeal, get hearing information, and see appeal statuses. You can file your appeal Monday through Friday - 6:30 a.m. to 5:30 p.m. Weekends and Holidays - 9:00 a.m. to 5:30 p.m.

#### DE-Response

Register for E-Response

Professional Employer Organization (PEO)

Maintain client list for my PEO

#### Forms

Electronic Unemployment Insurance Forms and Employer Forms.

#### Notifications

Check email. alerts. and notifications sent from Department of Labor and Industrial

#### ACCOUNT SETTINGS

#### Edit Profile

Change your password, security questions(s), security answer(s), security image and or security phrase.

#### Edit Online Business ID

Change your online business ID. Please note that this will affect all users on this Employer Account.

#### 😫 User Management

Management of authorized users, update email addresses, ability to add, delete, and manage user access.

The employer will also be able to manage their ELERs, Appeals, E-Response, PEO, Forms, and Notifications.

### Account Inquiry - Employer Information and Account Summary

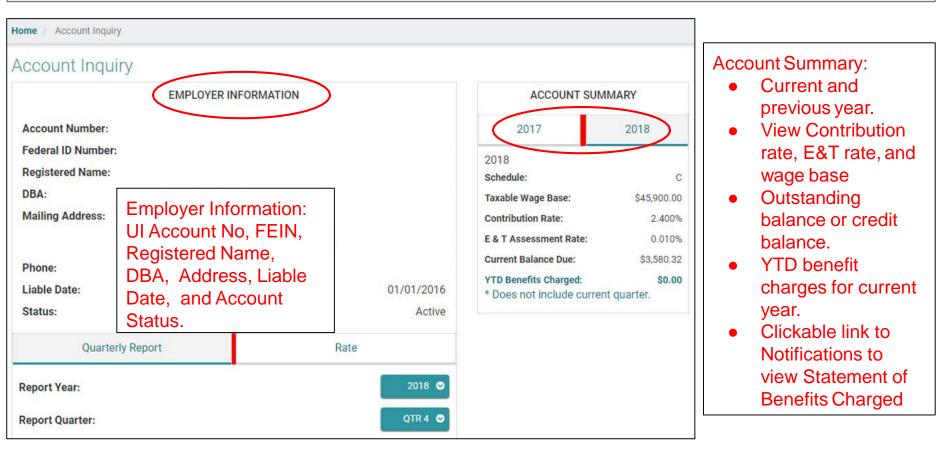

### Account Inquiry - Quarterly Report

| Quarterly Report Ra                                             | ate               |                                        |
|-----------------------------------------------------------------|-------------------|----------------------------------------|
| eport Year:                                                     | 2018 오            | Quarterly Reports:                     |
| eport Quarter:                                                  | QTR 4 🔿           | Select Year and Quarter.               |
| t may take 24-48 hours for any reports and payments to display. | )                 | • Quarterly history for 5 years.       |
| arterly Report Received Date:                                   | 11/14/2018        | Received date, wage source, rates      |
| age Source:                                                     | Employer Reported | wages, assessed amounts, paid          |
| ontribution Rate:                                               | 2.400%            | and adjusted amounts.                  |
| & T Assessment Rate:                                            | 0.010%            | Balance due or credit amount.          |
| otal Wages:                                                     | \$3.00            | Benefit Charges for the quarter.       |
| cess Wages:                                                     | \$0.00            | Benefits is linked to Notifications to |
| xable Wages:                                                    | \$3.00            | view Statement of Benefit Charges      |
| ontribution Assessed:                                           | \$0.07            |                                        |
| & T Assessed:                                                   | \$0.00            |                                        |
| P & I Assessed:                                                 | \$0.00            |                                        |
| aid:                                                            | \$0.00            |                                        |
| djusted:                                                        | \$0.07            |                                        |
| alance Due:                                                     | \$0.00            |                                        |
| Benefit Charges *:<br>* Amount shown is for this quarter only.  | \$0.00            |                                        |
|                                                                 |                   | 1                                      |

### Account Inquiry - Rate

| Quarterly Report Rate                                                                                                | >      |                                                            |
|----------------------------------------------------------------------------------------------------|--------|------------------------------------------------------------|
| Report Year:                                                                                                    | 2018 오 |                                                            |
| Schedule:                                                                                                    | С      | Rate:                                                      |
| Contribution Rate:                                                                                                   | 2.400% | Select a Year to view history.                             |
| E & T Assessment Rate:                                                                                               | 0.010% | <ul> <li>Employer Rate History for 5<br/>years.</li> </ul> |
| Three Years of Taxable Payroll:                                                                                      | \$0.00 | Click on links to view details of                          |
| Average Annual Taxable Payroll:                                                                                      | \$0.00 | rate history.                                              |
| Total Reserve Balance (12/31/2017):     Total Reserve Balance = (Reserve Balance + Contributions - Benefits Charged) | \$0.00 | L                                                          |
| Reserve Ratio:<br>(Total Reserve Balance / Average Annual Taxable Payroll)                                           | 0.0000 |                                                            |

### Account Inquiry - Rate

| Quarterly Report                                                            | Rate                       |
|-----------------------------------------------------------------------------|----------------------------|
| Report Year:                                                                | 2018 오                     |
| Schedule:                                                                   | С                          |
| Contribution Rate:                                                          | 2.400%                     |
| E & T Assessment Rate:                                                      | 0.010%                     |
| Three Years of Taxable Payroll:                                             | \$0.00                     |
| 2015:<br>2016:<br>2017:                                                     | \$0.00<br>\$0.00<br>\$0.00 |
| Average Annual Taxable Payroll:                                             | \$0.00                     |
| Total Reserve Balance (12/31/2017):                                         | \$0.00                     |
| Reserve Balance (12/31/2016):<br>Contributions:<br>Benefits Charged (2017): | \$0.00<br>\$0.00<br>\$0.00 |

### Account Inquiry - Reimbursable Account Employer Information and Account Summary

| Home / Account Inquiry   |                                                                           |
|--------------------------|---------------------------------------------------------------------------|
| Account Inquiry          | Shows outstanding balance and YTD                                         |
| EMPLOYER INFORMATION     | ACCOUNT SUMMARY benefit charges for the                                   |
| Account Number:          | 2017 2018 current year.                                                   |
| Federal ID Number:       | 2018 Click link to go to                                                  |
| Registered Name:<br>DBA: | Current Balance Due: \$10,45.55 Notifications section to view Request for |
| Mailing Address:         | * Does not include current month. \$0.00<br>Reimbursements.               |
| Phone:                   |                                                                           |
| Liable Date: 01/01/      | 2017                                                                      |
| Status: A                | ctive                                                                     |
| Monthly Report           |                                                                           |

### Account Inquiry - Reimbursable Account Monthly Report

| Monthly Repo                                                 | ort                           |                                                                                                    |
|--------------------------------------------------------------|-------------------------------|----------------------------------------------------------------------------------------------------|
| Report Year:                                                 | 2017 <b>⊘</b><br>Jan <b>⊘</b> | <ul><li>Select Year and Month to</li><li>view monthly benefit</li><li>charges. The report and</li><li>wages shown are based</li></ul> |
| Report Month:                                                | Jan                           | on quarterly reports filed.                                                                                                    |
| (It may take 24-48 hours for any reports and payn            | nents to display.)            |                                                                                                    |
| Quarterly Report Received Date:                              | No Report Received            |                                                                                                    |
| Quarter Total Wages:                                         | \$0.00                        |                                                                                                    |
| Paid:                                                        | \$0.00                        |                                                                                                    |
| Adjusted:                                                    | \$0.00                        | Click link to go to<br>Notifications section                                                                                          |
| Balance Due:                                                 | \$0.00                        | to view Request for                                                                                                    |
| Benefit Charges *:<br>* Amount shown is for this month only. | \$0.00                        | Reimbursements.                                                                                                    |

# Quarterly Wage Reporting and Payment for Employer and Service Companies

## Submitting Quarterly Wage as an Employer

| EMPLOYER LOGIN                      | CREATE ONLINE PROFILE                                                                                  | REGISTER FOR UI ACCOUNT NUMBER                                                                                               |
|-------------------------------------|----------------------------------------------------------------------------------------------------|----------------------------------------------------------------------------------------------------|
| Online Business ID                  | Already have a Hawaii Unemployment<br>Insurance (UI) account number? Click "Create<br>Online Profile". | Register your business for a UI account number<br>or reactivate your account.                                                |
| E-mail Address                      | Hours of Availability:<br>Monday through Friday                                                        | Only owners, partners/members, and officers of the business can register.                                                    |
| Sign in                             | 6:30 a.m. to 5:30 p.m. HST<br>8:00 p.m. to 11:00 p.m. HST                                              | This person will be designated the<br>administrative user. Each business account can<br>only have 1 administrative user. The |
| Forgot Online Business ID? G Cancel | Weekends and Holidays<br>6:30 a.m. to 11:00 p.m. HST                                                   | administrative user can add or inactivate sub-<br>users.                                                                     |
|                                     | Create Online Profile                                                                                  | Register for UI Account Number                                                                                               |

### Employer's Dashboard

#### Account Inquiry

View employer account information, rate, and balances for respective years and quarters.

#### Employer Reporting

Submit quarterly wage reports and payment. View previous submissions, pay outstanding balances, amend prior submissions.

#### File Weekly Report of Low Earnings

Electronic Low Earnings Report and Monitor System (ELERM) is used to file Weekly Reports of Low Earnings for employees that are still attached.

For more information, click here.

#### Appeals

File an appeal, get hearing information, and see appeal statuses. You can file your appeal Monday through Friday - 6:30 a.m. to 5:30 p.m. Weekends and Holidays - 9:00 a.m. to 5:30 p.m.

#### DE-Response

Register for E-Response

#### Forms

Electronic Unemployment Insurance Forms and Employer Forms.

#### Notifications

Check email, alerts, and notifications sent from Department of Labor and Industrial Relations

#### ACCOUNT SETTINGS

#### Edit Profile

Change your password; email address; security question(s), security answer(s), security image and/or security phrase.

#### Edit Online Business ID

Change your online business ID. Please note that this will affect all users on this Employer Account.

#### User Management

Management of authorized users, ability to add, delete, and manage user access.

|                                                                               |                     | PAYMENT |                                          | EPORT               | RLY WAGE RE | ND QUARTER                     | ILE / AME | FI                     |
|-------------------------------------------------------------------------------|---------------------|---------|------------------------------------------|---------------------|-------------|--------------------------------|-----------|------------------------|
| Select a Year and                                                             |                     | nt:     | Outstanding<br>Pending Am<br>Total Amoun |                     |             | quarter and c<br>nd a previous |           |                        |
| Quarter to file or<br>amend a quarterly<br>wage report or to<br>make payment. | 2018 \$<br>QTR 1 \$ |         |                                          | 2018 \$<br>QTR 1 \$ | nend        | 🖹 File / An                    |           | Select Ye<br>Select Qu |
|                                                                               |                     |         |                                          |                     |             | History                        | v Wane I  | Quarterl               |
|                                                                               | 10 \$ Entries       | Show    |                                          |                     |             | listory                        | y wage i  |                        |
|                                                                               | 10 🗘 Entries        | Show (  | Updated By                               | Status              | Amount      | Quarter                        | Year      | Туре                   |

| 2018 Quarter 1 -                                                                                                    |                                              |                                                                                                    |                                                                                                    |
|----------------------------------------------------------------------------------------------------|----------------------------------------------|----------------------------------------------------------------------------------------------------|----------------------------------------------------------------------------------------------------|
| 1. Enter Quarterly Wage                                                                                              | 2. Review & Submit                           | 3. Payment & Confirmation                                                                                                    |                                                                                                    |
| employers approved to participate i<br>be assessed for failing to file timely<br>report shall receive the maximum co | n the self-financing program are required to | onth following the close of each quarter. Non-profit<br>report their quarterly wages. Penalty and interest will<br>it payment. In addition, employers failing to submit any<br>entire year(s). | Form selections will<br>dynamically appear<br>based on whether<br>the user selects<br>"YES" or "NO" |
| indicates a required field                                                                                           | $\sim$                                       |                                                                                                    |                                                                                                    |

| 2018 Quarter 1 -                                                              |                                                |                                                         |
|-------------------------------------------------------------------------------|------------------------------------------------|---------------------------------------------------------|
| 1. Enter Quarterly Wage                                                       | 2. Review & Submit                             | 3. Payment & Confirmation                               |
| inprojero are required to submit this                                         |                                                | onth following the close of each quarter. Non-profit    |
| be assessed for failing to file timely                                        |                                                |                                                         |
| be assessed for failing to file timely                                        | or sufficient reports, and/or failing to submi | t payment. In addition, employers failing to submit any |
| be assessed for failing to file timely<br>report shall receive the maximum co | or sufficient reports, and/or failing to submi | t payment. In addition, employers failing to submit any |

"You have stated that you have no wages earned by your employees. In order to be compliant with the Unemployment Insurance Quarterly Wage reporting requirements you must still review and submit this form before the due date in order to avoid penalties."

Employer's Quarterly Wage - NO Employees to Report Review Page

| Home / Quarterly Wage / Review                |                                                                      |                                                      |                                                                          |
|-----------------------------------------------|----------------------------------------------------------------------|------------------------------------------------------|--------------------------------------------------------------------------|
| 2018 Quarter 1 -                              |                                                                      |                                                      |                                                                          |
| 1. Enter Quarterly Wage                       | 2. Review & Submit                                                   | 3. Payment & Confirmation                            |                                                                          |
| Please review the following information. If c | orrect, click on 'Submit Wages'. To n<br>NO WAGES FOR EMPLOYEES THIS |                                                      | You must certify the information entered prior to submitting the report. |
| I amouly authorized to submit this a          | pplication. I certify the above statements to                        | o be correct to the best of my knowledge and belief. |                                                                          |
| Return Home                                   | Revise Information                                                   | Submit Wages                                         |                                                                          |

Employer's Quarterly Wage - No Employees/No Wages to Report - Confirmation Page

| La                                                                         |                                                                                      |                           | Logout |                              |
|----------------------------------------------------------------------------|--------------------------------------------------------------------------------------|---------------------------|--------|------------------------------|
| Home / Quarterly Wage / Confirmation                                       |                                                                                      |                           |        | Confirmation                 |
| 2018 Quarter 1 - MAILING ADDRESS                                           |                                                                                      |                           |        | page for a submitted report. |
| 1. Enter Quarterly Wage                                                    | 2. Review & Submit                                                                   | 3. Payment & Confirmation |        |                              |
| You have submitted your quarterly wage rep<br>12d0-46b9-9bca-d2e55f0540f5. | ort for 2018 Quarter 1 on 06/19/2018<br>NO WAGES FOR EMPLOYEES THIS O<br>Return Home |                           | Ibf8-  |                              |

There are several ways to enter employee wage detail:

- 1. Manually enter SSN, name and wages.
- 2. Load from a Previous Quarter Used to pre-fill wages from any filed quarter. The SSN and name will be filed-in but not the wages. This option has a Merge or Overwrite feature. Merge with any employees entered or overwrite them. Example of merge, you manually entered 2 SSNs/employees and now you are going to Load from a Previous Quarter. Any employees in the load quarter will be merged with the 2 employees manually entered. If matching SSNs, only 1 SSN will be listed.
- 3. Import From File Used to import a .csv file. Importing will delete any employees already entered for that quarter.

### Employer's Quarterly Wage - YES, Employees to Report - Manual

| 2018 Quarter 1                                                                        | -                                            |                                             |                         |                                        |                                       |                         |                 |             |                                                  |
|---------------------------------------------------------------------------------------|----------------------------------------------|---------------------------------------------|-------------------------|----------------------------------------|---------------------------------------|-------------------------|-----------------|-------------|--------------------------------------------------|
| 1. Enter Quarterly                                                                    | Wage                                         | 2. Revi                                     | iew & Sub               | mit                                    | 3                                     | . Payment & Co          | nfirmation      |             |                                                  |
| Employers are requ<br>employers approve<br>be assessed for fa<br>report shall receive | ed to participate in<br>iling to file timely | n the self-financing<br>or sufficient repor | g progran<br>rts, and/o | n are required to<br>r failing to subm | report their qua<br>nit payment. In a | rterly wages. P         | enalty and in   | terest will |                                                  |
| * indicates a requir<br>Do you have employ<br>LOAD FROM PRE                           | yees to report? *                            | • YES NO                                    | >                       | IMPORT                                 | FROM FILE                             |                         |                 | >           | Manually enter SSN, last and first name, and the |
| Quarterly Wage Re                                                                     | eport                                        |                                             |                         |                                        |                                       |                         |                 |             | wages in each row.                               |
| SSN *                                                                                 | Last Name *                                  | First Name *                                | Middle<br>Initial       | Total Gross Qtr.<br>Wages Paid *       | Out of State                          | Excess<br>(\$45,900.00) | Taxable<br>Wage | Action      | Click on Save after every                        |
| 999-99-999 <b>1</b>                                                                   |                                              |                                             |                         | 0.00                                   |                                       |                         |                 | E Save      | row or Clear to delete the                       |
|                                                                                       |                                              |                                             | TOTAL:                  | \$0.00                                 | \$0.00                                | \$0.00*                 | \$0.00*         |             | entered data.                                    |
|                                                                                       |                                              |                                             |                         |                                        | Contril                               | bution ( 2.40%)         | \$0.00*         |             |                                                  |
|                                                                                       |                                              |                                             |                         |                                        | E&TA                                  | mount ( 0.01%)          | \$0.00*         |             |                                                  |
|                                                                                       |                                              |                                             |                         |                                        |                                       | Q1/2018 Tax             | \$0.00*         |             |                                                  |
|                                                                                       |                                              |                                             |                         |                                        | E                                     | mployee Count           | 0*              |             |                                                  |
| Enter the number                                                                      | of covered workers                           | c in the new period                         | that inclu              | doc the 12th day                       | of the month                          |                         |                 |             |                                                  |
|                                                                                       | 1/12/2018                                    | s in the pay period                         |                         | 2/12/2018                              | or are monul.                         | 3/                      | 12/2018         |             |                                                  |
|                                                                                       |                                              |                                             |                         |                                        |                                       |                         |                 |             |                                                  |
| 1                                                                                     |                                              |                                             |                         |                                        |                                       |                         |                 |             | 58                                               |

### Employer's Quarterly Wage - YES, Employees to Report - LOAD FROM PREVIOUS QUARTER

| Imployers approved to participate in the saft day of the month following the close of each quarter. Non-profit<br>imployers approved to participate in the saft day of the month following the close of each quarter. Non-profit<br>imployers approved to participate in the saft day of the month following the close of each quarter. Non-profit<br>is easessed for failing to file timely or sufficient reports, and/or failing to submit payment. In addition, employers failing to submit any<br>eport shall receive the maximum contribution tax rate allowable by law for the entire year(s).<br>Indicates a required fiel<br>Oo you have employees to report?<br>OtaD FROM PREVIOUS QUARTER<br>Quarterly Wage Report<br>SSN * Last Name * First Name * Middle Total Gross Qtr.<br>SSN * Last Name * First Name * Middle Total Gross Qtr.<br>Out of State (\$45,900.00) Taxable Action<br>999-99-9990                                                                                                    |                                                                                                    |
|----------------------------------------------------------------------------------------------------|----------------------------------------------------------------------------------------------------|
| reployers are required to submit this report <b>no later than the last day of the month following the close of each quarter.</b> Non-profit<br>menployers approved to participate in the self-financing program are required to report their quarterly wages. Penalty and interest will<br>be assessed for failing to filling to filling to submit payment. In addition, employers failing to submit tary<br>eport shall receive the maximum contribution tax rate allowable by law for the entire year(s).                                                                                                    | MAILING ADDRESS                                                                                                    |
| employers approved to participate in the self-financing program are required to report their quarterly wages. Penalty and interest will be assessed for failing to file timely or sufficient reports, and/or failing to submit payment. In addition, employers failing to submit any eport shall receive the maximum contribution tax rate allowable by law for the entire year(s).                                                                                                    | age 2. Review & Submit 3. Payment & Confirmation                                                                                                    |
| LOAD FROM PREVIOUS QUARTER     Middle     Quarterly Wage Report     SSN *     Last Name *     Middle     Total Gross Qtr.     Middle     Out of State     (\$45,900.00)     Raxable     Action     999-99-9999     Out of State     (\$45,900.00)     Raxable     Action     999-99-9999     Out of State     (\$45,900.00)     Raxable     Action     999-99-9999     Other K PCM PRE VIOU     999-99-9999     Out of State     (\$45,900.00)     Raxable   State   (\$45,900.00)     Raxable   State   (\$12018 Tax   (\$12018 Tax     (\$12018 Tax     (\$12018 Tax     (\$12018 Tax     (\$12018 Tax     (\$12018 Tax     (\$12018 Tax     (\$12018 Tax     (\$12018 Tax     (\$12018 Tax     (\$12018 Tax     (\$12018 Tax     (\$12018 Tax     (\$12018 Tax     (\$12018 Tax     (\$12018 Tax     (\$1                                                                                                    | to participate in the self-financing program are required to report their quarterly wages. Penalty and interest will<br>ng to file timely or sufficient reports, and/or failing to submit payment. In addition, employers failing to submit any |
| Action         SN*       Last Name*       Middle       Total Gross Qr.       Cut of State       (\$45,900.00)       Save       COLSPANE       Save       COLSPANE       COLSPANE       COLSPANE       Save       COLSPANE       COLSPANE       Save       COLSPANE       COLSPANE                                                                                                    | es to report? * • YES NO                                                                                                    |
| Quarterly Wage Report       Middle       Total Gross Qtr.<br>Wages Paid*       Out of State       Excess<br>(\$45,900.00)       Taxable<br>Wage       Action         999-99-999@       Image       Image                                               |                                                                                                    |
| SSN *         Last Name *         First Name *         Initial         Out of State         Out of State         (\$45,900.00)         Wage         Action           999-99-9991         Imitial         Imitial         0.00         Imitial         State         State         State         State         State         State         State         State         State         State         Action           999-99-9991         Imitial         Imitial         State         State |                                                                                                    |
| 0.000       0.000       0.000       0.000       0.000         TOTAL:       0.000       0.000       0.000       0.000         Contribution (2.40%)       0.000       0.000       0.000         Contribution (2.40%)       0.000       0.000       0.000         Contribution (2.40%)       0.000       0.000       0.000         Contribution (2.40%)       0.000       0.000       0.000                                                                                                    | Middle lotal Gross Qtr. Excess laxable                                                                                                    |
| Contribution (2.40%)       \$0.00*         E & T Amount (0.01%)       \$0.00*         Q1/2018 Tax       \$0.00*         Employee Count       0*                                                                                                    |                                                                                                    |
| E & T Amount (0.01%)       \$0.00*         Q1/2018 Tax       \$0.00*         Employee Count       0*                                                                                                    | TOTAL:         \$0.00         \$0.00*         \$0.00*                                                                                                    |
| Q1/2018 Tax \$0.00*<br>Employee Count 0*                                                                                                    | Contribution ( 2.40%) \$0.00*                                                                                                    |
| Employee Count 0*                                                                                                    | E & T Amount ( 0.01%) \$0.00*                                                                                                    |
|                                                                                                    | Q1/2018 Tax \$0.00*                                                                                                    |
| Enter the number of covered workers in the pay period that includes the 12th day of the month.                                                                                                    | Employee Count 0*                                                                                                    |
|                                                                                                    | covered workers in the pay period that includes the 12th day of the month.                                                                                                    |
| 1/12/2018 2/12/2018 3/12/2018                                                                                                    |                                                                                                    |

### Employer's Quarterly Wage - YES Employees to Report - LOAD FROM PREVIOUS QUARTER

| LOAD FROM FR              | EVIOUS QUARTER        |              | ~       | IMPORT                           | FROM FILE        |                                             |                            | >      |                                                                                                    |
|---------------------------|-----------------------|--------------|---------|----------------------------------|------------------|---------------------------------------------|----------------------------|--------|----------------------------------------------------------------------------------------------------|
|                           | rter:                 |              | UR 1 \$ |                                  |                  |                                             |                            |        | Select the year and quarter you would<br>like to pull data from.<br>The Quarterly Wage Report will be<br>pre-filled with employee data. |
|                           |                       |              |         |                                  |                  |                                             |                            |        |                                                                                                    |
| Quarterly Wage F<br>SSN * | Report<br>Last Name * | First Name * | Middle  | Total Gross Qtr.<br>Wages Paid * | Out of State     | Excess<br>(\$45,900.00)                     | Taxable<br>Wage            | Action | Note: Only the name and SSN will be<br>pre-filled. Total gross quarter wages<br>paid and out-of-state wages peed to                     |
|                           |                       | First Name * |         |                                  | Out of State     |                                             |                            | Action |                                                                                                    |
| SSN *                     |                       | First Name * |         | Wages Paid *                     |                  |                                             |                            | E Save | pre-filled. Total gross quarter wages paid and out-of-state wages need to                                                               |
| SSN *                     |                       | First Name * | Initial | Wages Paid *                     | \$0.00           | (\$45,900.00)                               | Wage                       | E Save | pre-filled. Total gross quarter wages paid and out-of-state wages need to                                                               |
| SSN *                     |                       | First Name * | Initial | Wages Paid *                     | S0.00<br>Contrib | (\$45,900.00)<br>\$0.00*                    | Wage<br>\$0.00*            | E Save | pre-filled. Total gross quarter wages paid and out-of-state wages need to                                                               |
| SSN *                     |                       | First Name * | Initial | Wages Paid *                     | S0.00<br>Contrib | (\$45,900.00)<br>\$0.00*<br>aution ( 2.40%) | Wage<br>\$0.00*<br>\$0.00* | E Save | pre-filled. Total gross quarter wages paid and out-of-state wages need to                                                               |

### Employer's Quarterly Wage - YES Employees to Report - LOAD FROM PREVIOUS QUARTER

| Home / Quarterly V                     | Wage / Detail                                                         |                                                                                                    |                   |                                                                                                    |                  |                         |                 |               |                                                                      |
|----------------------------------------|-----------------------------------------------------------------------|----------------------------------------------------------------------------------------------------|-------------------|----------------------------------------------------------------------------------------------------|------------------|-------------------------|-----------------|---------------|----------------------------------------------------------------------|
| 2018 Quarter 3                         | 3 -                                                                   |                                                                                                    |                   |                                                                                                    |                  |                         |                 |               |                                                                      |
| 1. Enter Quarterly                     | y Wage                                                                | 2. Re                                                                                                    | view & Sub        | mit                                                                                                    | 3                | 3. Payment & Co         | nfirmation      |               |                                                                      |
| employers approv                       | quired to submit th<br>ved to participate in<br>ailing to file timely | n the self-financi                                                                                                    | ng progran        | n are required to                                                                                                    | report their qua | arterly wages. P        | enalty and in   | terest will   |                                                                      |
| and a second provide the second second | ve the maximum co                                                     | and the second second se |                   | and the second second sec |                  | addition, employ        | cro runng te    | Submit any    | To update an employee, click on the employee's SSN, then enter the   |
| * Indicates a requ                     |                                                                       |                                                                                                    |                   |                                                                                                    |                  |                         |                 | _             | wages, and click on "Update" when                                    |
|                                        | evious quarter                                                        | ● YES © NO                                                                                                    | >                 | IMPORT                                                                                                    | FROM FILE        |                         |                 | >             | you are finished with the row or click "Cancel" to undo any changes. |
| Quarterly Wage, (                      | Contribution and E8                                                   | T Assessment Re                                                                                                    | eport             |                                                                                                    |                  |                         |                 |               |                                                                      |
| SSN *                                  | Last Name *                                                           | rirst Name *                                                                                                    | Middle<br>Initial | Total Gross Qtr.<br>Wages Paid *                                                                                                    | Out of State     | Excess<br>(\$45,900.00) | Taxable<br>Wage | Action        |                                                                      |
| 𝗭 xxx-xx-1111                          |                                                                       |                                                                                                    |                   | Amt Required                                                                                                    |                  | \$0.00                  | \$0.00          | Remove        |                                                                      |
| 𝐼 xxx-xx-2222                          |                                                                       |                                                                                                    |                   | Amt Required                                                                                                    |                  | \$0.00                  | \$0.00          | Remove        |                                                                      |
| ☑ xxx-xx-3333                          |                                                                       |                                                                                                    |                   | Amt Required                                                                                                    |                  | \$0.00                  | \$0.00          | 🖹 Remove      |                                                                      |
| 999-99-9999                            |                                                                       |                                                                                                    |                   | 0.00                                                                                                    |                  |                         |                 | Save<br>Clear |                                                                      |

### Employer's Quarterly Wage - YES Employees to Report - LOAD FROM PREVIOUS QUARTER

| uarterly Wage, C | ontribution and E& | T Assessment Re | port              |                                  |              |                         |                 |                   |
|------------------|--------------------|-----------------|-------------------|----------------------------------|--------------|-------------------------|-----------------|-------------------|
| SSN *            | Last Name *        | First Name *    | Middle<br>Initial | Total Gross Qtr.<br>Wages Paid * | Out of State | Excess<br>(\$45,900.00) | Taxable<br>Wage | Action            |
| xxx-xx-1111      |                    |                 |                   | \$1,234.50                       |              | \$0.00                  | \$0.00          | Dupdate<br>Cancel |

To update an employee, click on the employee's SSN, then enter the wages, and click on "Update" when you are finished with the row or click "Cancel" to undo any changes.

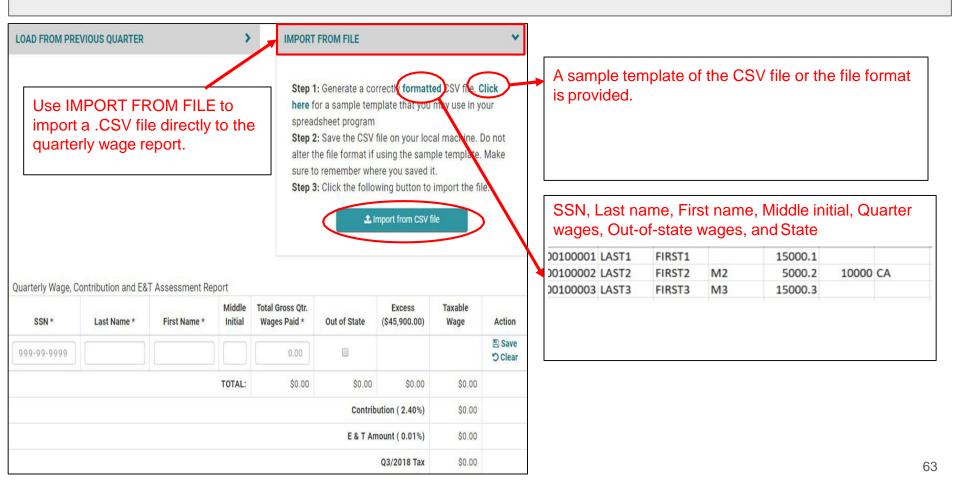

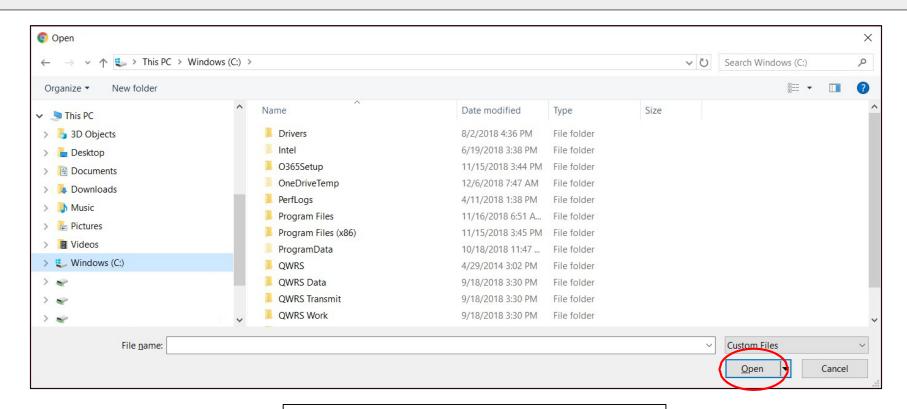

Selects the .CSV file and click Open.

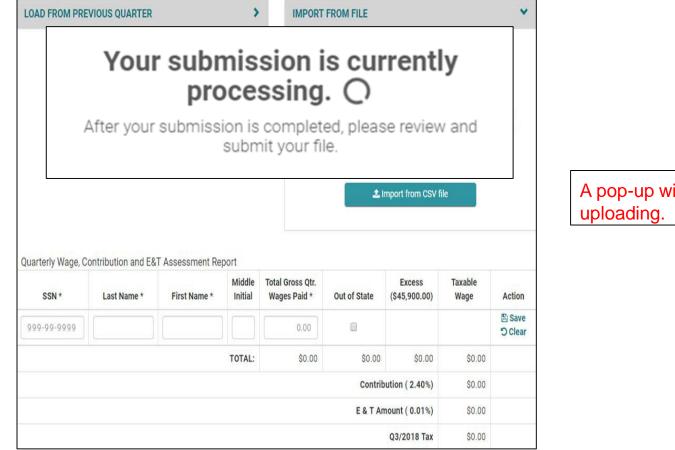

A pop-up will display while the file is uploading.

× LOAD FROM PREVIOUS QUARTER > IMPORT FROM FILE Step 1: Generate a correctly formatted CSV file. Click here for a sample template that you may use in your spreadsheet program Step 2: Save the CSV file on your local machine. Do not alter the file format if using the sample template. Make sure to remember where you saved it. Step 3: Click the following button to import the file. ▲ Import from CSV file Import from CSV encountered the following errors: Line 0: File not processed due to errors, please resubmit a new file. Line 1: Column A: SSN is invalid. Please format as XXX-XX-XXXX. Line 1: Column B: Employee last name must be between 0 and 30 characters. Line 1: Column D: Employee middle initial must be between 0 and 2 characters. Line 1: Column G: Out of State abbreviation must be 2 characters

Quarterly Wage, Contribution and E&T Assessment Report

| SSN *       | Last Name * | First Name * | Middle<br>Initial | Total Gross Qtr.<br>Wages Paid * | Out of State | Excess<br>(\$45,900.00) | Taxable<br>Wage | Action              |
|-------------|-------------|--------------|-------------------|----------------------------------|--------------|-------------------------|-----------------|---------------------|
| 999-99-9999 |             |              |                   | 0.00                             |              |                         |                 | පි Save<br>්ර Clear |
|             |             |              | TOTAL:            | \$0.00                           | \$0.00       | \$0.00                  | \$0.00          |                     |

Employer's Quarterly Wage - YES Employees to Report - IMPORT FROM FILE - sample excel errors

|   | A            | В                                         | С             | D   | E        | F        | G  |
|---|--------------|-------------------------------------------|---------------|-----|----------|----------|----|
| 1 | 999-00-00000 | LASTOIIIIIIIIIIIIIIIIIIIIIIIIIIIIIIIIIIII | <b>FIRSTO</b> | 444 | 28849.39 | 2222     |    |
| 2 | 999-00-0001  | LAST1                                     | FIRST1        | н   | 2148.86  | 21002.23 | CA |
| 3 | 999-00-0002  | LAST2                                     | FIRST2        | D   | 6222.93  |          |    |
| 4 | 999-00-0003  | LAST3                                     | FIRST3        | E   | 5105.81  |          |    |
| 5 | 999-00-0004  | LAST4                                     | FIRST4        | TE  | 9468.17  |          |    |
| 6 | 999-00-0005  | LAST5                                     | FIRST5        | Α   | 19052.88 |          |    |
| 7 |              |                                           |               |     |          |          |    |

### Import from CSV encountered the following errors:

Line 0: File not processed due to errors, please resubmit a new file. Line 1: Column A: SSN is invalid. Please format as XXX-XX-XXXX. Line 1: Column B: Employee last name must be between 0 and 30 characters. Line 1: Column D: Employee middle initial must be between 0 and 2 characters.

Line 1: Column G: Out of State abbreviation must be 2 characters

| Field                     | Count | Field Type | Notes                                                                                                    |
|---------------------------|-------|------------|----------------------------------------------------------------------------------------------------|
| SSN                       | 9     | Numeric    | If edited, user will need retype the whole SSN to re-populate field.                                                                                     |
| Last Name                 | 30    | Alpha/Num  |                                                                                                    |
| FirstName                 | 30    | Alpha/Num  |                                                                                                    |
| Middle Initial            | 2     | Alpha/Num  |                                                                                                    |
| Total Gross Qtr.<br>Wages | 10    | Numeric    | Max. 10 including decimal. (NNNNNN.NN)<br>Example: 1 thousand should be 1000.00                                                                          |
| Out of State              | N/A   | Checkbox   | If Out of State is checked, the Out of state wages row is revealed for that employee. Uncheck Out of State to remove row.                                |
| Excess                    | N/A   | Read-Only  | Calculated by subtracting the Taxable Wage Base from the Year-To-Date Wages (includes Out of State Wages) up to a maximum of the current quarter's wage. |
| Taxable Wage              | N/A   | Read-Only  | Calculation: Total Gross Qtr. Wages Paid - Excess                                                                                                    |
| Out-of-state wages        | 9     | Numeric    | Gross out-of-state quarterly wages up to the taxable amount.                                                                                             |
| State                     | N/A   | Dropdown   | Only one state can be selected. If employee worked in more than one state, use the state that they earned the most.                                      |

### Employer's Quarterly Wage Report - Out-of-State Wages

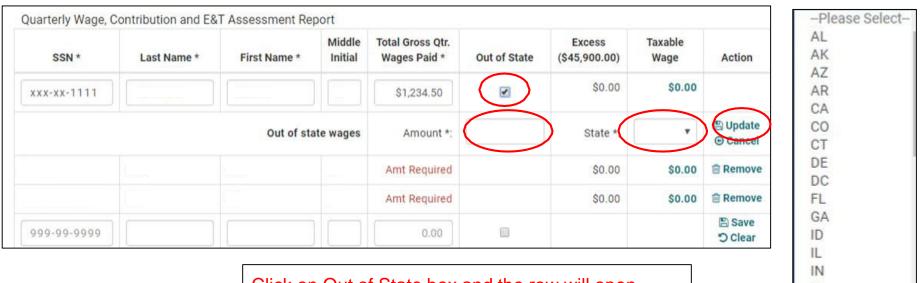

Click on Out of State box and the row will open, enter wages, and select the State. Click on "Update" when you have finished.

IA KS KY LA ME

### Employer's Quarterly Wage - Actions

| SSN *       | Last Name * | First Name * | Middle<br>Initial | Total Gross Qtr.<br>Wages Paid * | Out of State | Excess<br>(\$44,000.00) | Taxable<br>Wage | Action               |
|-------------|-------------|--------------|-------------------|----------------------------------|--------------|-------------------------|-----------------|----------------------|
|             |             |              |                   | \$55,000.00                      | <b>⊻</b>     | \$15,000.00             | \$40,000.00     |                      |
|             |             | Out of sta   | te wages          | Amount *:                        | \$4,000.00   | State *:                | AL              | 🖻 Remove             |
|             |             |              |                   | \$55,845                         |              | \$11,845.00             | \$44,000.00     | B Update<br>⊕ Cancel |
| 999-99-9999 |             |              |                   | 0.00                             |              |                         |                 | 🖺 Save<br>'O Clear   |

Actions that can be taken on each row may differ:

- 1. If the row is saved and in read-only mode:
  - **Remove:** Removes the employee record
- 2. If the row has already been saved, but is in edit mode:
  - **Update**: Saves the changes made and puts the row in read-only mode until the user tries to edit row again.
  - **Cancel**: Cancels any changes made since the last save and puts the row in readonly mode until the user tries to edit row again.
- 3. If the row is new:
  - **Save**: Saves the changes made.
  - **Clear**: Clears all changes made so that the row is blank.

### Employer's Quarterly Wage - Covered Worker Count

| Indicates a requi | ired field          |                      |                   |                                  |               |                         |                 |                 |                                       |
|-------------------|---------------------|----------------------|-------------------|----------------------------------|---------------|-------------------------|-----------------|-----------------|---------------------------------------|
| o you have emplo  | oyees to report? *  | YES      NO          |                   |                                  |               |                         |                 |                 |                                       |
| LOAD FROM PRI     | EVIOUS QUARTER      | 1                    | >                 | IMPORT                           | FROM FILE     |                         |                 | >               |                                       |
| Quarterly Wage, C | Contribution and E  | &T Assessment Re     | port              |                                  |               |                         |                 |                 |                                       |
| SSN *             | Last Name *         | First Name *         | Middle<br>Initial | Total Gross Qtr.<br>Wages Paid * | Out of State  | Excess<br>(\$45,900.00) | Taxable<br>Wage | Action          |                                       |
| @ xxx-xx-1111     | Last Name           | First Name           |                   | \$100.00                         |               | \$0.00                  | \$100.00        | 🖻 Remove        |                                       |
| 999-99-9999       |                     |                      |                   | 0.00                             |               |                         |                 | B Save<br>Clear |                                       |
|                   |                     |                      | TOTAL:            | \$100.00                         | \$0.00        | \$0.00                  | \$100.00        |                 |                                       |
|                   |                     |                      |                   |                                  | Contrib       | oution ( 2.40%)         | \$2.40          |                 |                                       |
|                   |                     |                      |                   |                                  | E&TAr         | mount ( 0.01%)          | \$0.01          |                 |                                       |
|                   |                     |                      |                   |                                  |               | Q3/2018 Tax             | \$2.41          |                 |                                       |
|                   |                     |                      |                   |                                  | E             | mployee Count           | 1               |                 |                                       |
| Enter the number  | of covered worke    | rs in the pay period | that inclu        | des the 12th day o               | of the month. |                         |                 |                 | Covered worker cour is required to be |
| Covered Work      | er Count on 7/12/20 | 018 * Co             | vered Work        | er Count on 8/12/20              | )18 *         | Covered Worker          | Count on 9/12/  | 2018 *          | entered.                              |
|                   |                     |                      |                   |                                  |               |                         |                 |                 | entered.                              |
| required          |                     | required             |                   |                                  | requir        | ed                      |                 |                 |                                       |

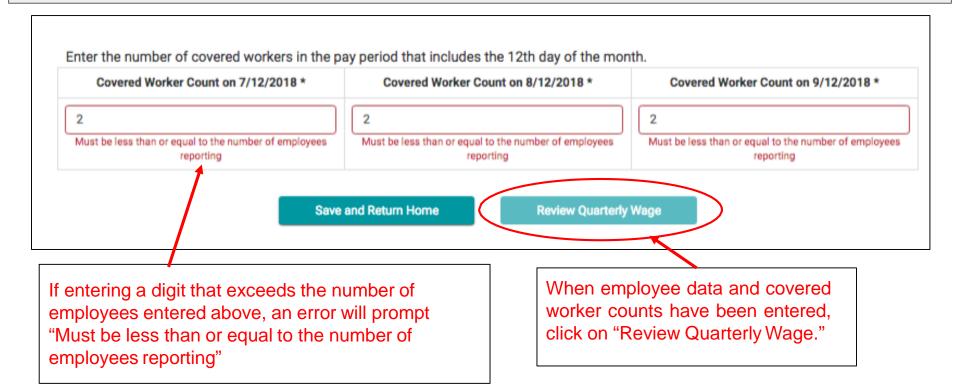

## Employer's Quarterly Wage - Review and Submit Wages

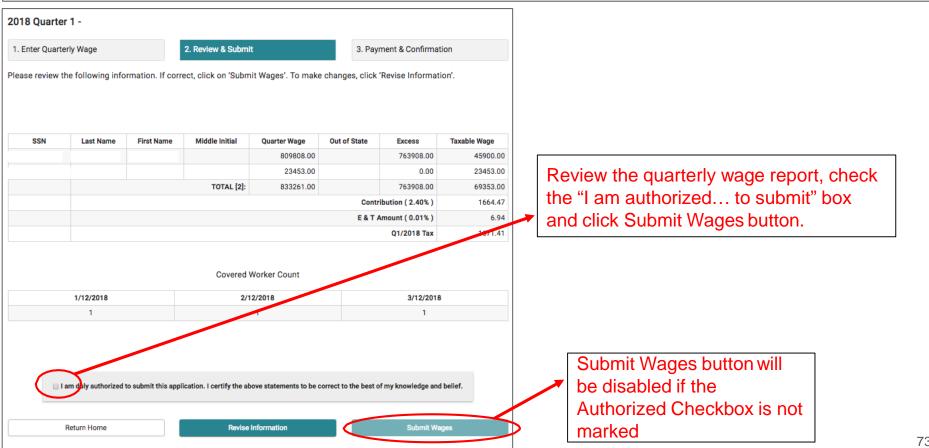

# Employer's Quarterly Wage - Confirmation page

| 2018 Quarter 3 -                                                                                                    |                                                           |                                                    |                                                                  |
|----------------------------------------------------------------------------------------------------|-----------------------------------------------------------|----------------------------------------------------|------------------------------------------------------------------|
| 1. Enter Quarterly Wage                                                                                                    | 2. Review & Submit                                        | 3. Payment & Confirmation                          | Successful                                                       |
|                                                                                                    | wage report for 2018 Quarter 3 on 12/06/20                | 18 13:23:12 HST. Your transaction ID is: 9c187448- | submission of                                                    |
|                                                                                                    | se submit your payment. If no balance is du               | e, click Exit (Pay Later).                         | quarterly wage<br>report.<br>If a payment is                     |
| o complete the filing process, plea                                                                                        | se submit your payment. If no balance is du<br>\$1,707.43 | e, click Exit (Pay Later).                         | report.<br>If a payment is<br>due, Continue to                   |
| o complete the filing process, plea<br>Amount Due                                                                          |                                                           |                                                    | report.<br>If a payment is<br>due, Continue to<br>Payment button |
| 609-4b7a-99df-f4c5cb238665.<br>To complete the filing process, plea<br>Amount Due<br>Penalties & Interest<br>Credit Amount | \$1,707.43                                                | e, click Exit (Pay Later).                         | report.<br>If a payment is<br>due, Continue to                   |

# Payment

# Employer's Quarterly Wage - Payment

|                 | 1 - KILL BILL        |                                 |                                                 |                                    |                                   |                                                                     |                                                                    |                                                                                 |
|-----------------|----------------------|---------------------------------|-------------------------------------------------|------------------------------------|-----------------------------------|---------------------------------------------------------------------|--------------------------------------------------------------------|---------------------------------------------------------------------------------|
| Enter Quarte    | rly Wage             | 2                               | . Review & Submit                               |                                    | 3. Paymer                         | nt & Confirmat                                                      | tion                                                               | Amount due for the quarter                                                      |
| c-48d1-b07a     | -309187791309.       |                                 | or 2014 Quarter 1 or                            |                                    |                                   | ansaction ID                                                        | is: a3dd0678-                                                      | and any other delinquent<br>amount or credit amount.                            |
| complete the    | e filing process, pl | ease submit you                 | ur payment. If no ba                            | lance is due, click E              | xit (Pay Later).                  |                                                                     |                                                                    |                                                                                 |
| ount Due        |                      |                                 | \$34.20                                         |                                    |                                   |                                                                     |                                                                    |                                                                                 |
| alties & Intere | est                  |                                 | \$25.95                                         |                                    | 🚍 Continue t                      | o Pavment                                                           |                                                                    |                                                                                 |
| tstanding Bala  | nce                  |                                 | \$3,257.84                                      |                                    |                                   |                                                                     |                                                                    | Salast "Continue to                                                             |
| al Due          |                      |                                 | \$3,317.99                                      |                                    |                                   |                                                                     |                                                                    | Select "Continue to                                                             |
| not report was  | ages for employn     | nent of family (p<br>First Name | arents, spouse, or c<br>mothe<br>Middle Initial |                                    | ars of age in the<br>Out of State | e employ of th<br>Excess                                            | ne child's father or<br>Taxable Wage                               | Payment" when prompted<br>to move to the next section<br>of the Quarterly Wage. |
|                 |                      |                                 |                                                 | \$1.00                             |                                   | 0.00                                                                | \$1.00                                                             | er me Gaanten jerenger                                                          |
|                 |                      |                                 |                                                 |                                    |                                   | 0.00                                                                |                                                                    |                                                                                 |
|                 |                      |                                 |                                                 | \$1.00                             |                                   |                                                                     | \$1.00                                                             |                                                                                 |
|                 |                      |                                 |                                                 | \$1,000.00                         |                                   | 0.00                                                                | \$1,000.01                                                         |                                                                                 |
|                 |                      |                                 | TOTAL [4]:                                      | \$1,000.00<br>\$1.00               |                                   |                                                                     | \$1,000.00<br>\$7.00                                               |                                                                                 |
|                 |                      |                                 | TOTAL [4]:                                      | \$1,000.00                         | Contribut                         | 0.00                                                                | \$1,000.01                                                         |                                                                                 |
|                 |                      |                                 | TOTAL [4]:                                      | \$1,000.00<br>\$1.00               |                                   | 0.00<br>0.00<br>\$0.00                                              | \$1,000.0<br>\$1.00<br>\$1,003.00                                  |                                                                                 |
|                 |                      |                                 | TOTAL [4]:                                      | \$1,000.00<br>\$1.00               | E & T Amo                         | 0.00<br>0.00<br>\$0.00<br>ion ( 3.40% )                             | \$1,000.0<br>\$.00<br>\$2,003.00<br>\$34.10                        | Or Exit (Pay Later)                                                             |
|                 |                      |                                 | TOTAL [4]:                                      | \$1,000.00<br>\$1.00<br>\$1,003.00 | E & T Amo                         | 0.00<br>0.00<br>\$0.00<br>ion ( 3.40% )                             | \$1,000.0<br>\$.00<br>\$1003.00<br>\$34.10<br>\$0.10               | Or Exit (Pay Later)                                                             |
|                 | 1/12/2014            |                                 |                                                 | \$1,000.00<br>\$1.00<br>\$1,003.00 | E & T Amo                         | 0.00<br>0.00<br>\$0.00<br>ion ( 3.40% )                             | \$1,000.0<br>\$1,000<br>\$3,003.00<br>\$34.10<br>\$0.10<br>\$34.20 | Or Exit (Pay Later)                                                             |
|                 | 1/12/2014<br>0       |                                 | Covered Wor                                     | \$1,000.00<br>\$1.00<br>\$1,003.00 | E & T Amo                         | 0.00<br>0.00<br>\$0.00<br>ion (3.40%)<br>aut (0.01%)<br>Q1/2014 Tax | \$1,000.0<br>\$1,000<br>\$3,003.00<br>\$34.10<br>\$0.10<br>\$34.20 | Or Exit (Pay Later)                                                             |

| 1. Enter Quarterly Wage      | 2. Review & Sub                      | omit                   | 3. Payment  | & Confirmation |
|------------------------------|--------------------------------------|------------------------|-------------|----------------|
| inter the payment amount. Ye | ou can pay by e-check. There is no-c | harge for e-check payn | nents.      |                |
|                              | Amount Due                           |                        | \$5,529.73  |                |
|                              | Penalties & Interest                 |                        | \$0.00      |                |
|                              | Credit Amount                        |                        | -\$3,629.63 |                |
|                              | Total Due                            |                        | \$1,900.10  |                |
|                              | REMITTANCE AMOUNT *                  |                        | \$1,900.10  |                |
|                              | PAYMENT TYPE *                       | e-Check                | *           |                |
|                              | Account Type 📀 *                     | Please Select          | ¥           |                |
|                              | Routing Number 🕑 *                   |                        |             |                |
|                              | Account Number @*                    |                        |             |                |
|                              | Financial Institution                |                        |             |                |
|                              | Re-enter Routing Number *            |                        |             |                |
|                              | Re-enter Account Number *            |                        |             |                |

Any Credit Due or Outstanding Balances will appear.

Remittance Amount: Remittance amount is pre-filled, but can be changed. Can not be greater than the total due amount.

Payment Type: ACH Debit/Echeck. ACH Credit is not available.

Routing Number: 9 digits. Financial Institution will autopopulate when routing number is verified.

Account Number: Between 4 - 17 digits

| 1. Enter Quarterly Wage       | 2. Review & Submit                          | 3.                  | Payment & Confirmation |
|-------------------------------|---------------------------------------------|---------------------|------------------------|
| Enter the payment amount. You | I can pay by e-check. There is no-charge fo | r e-check payments. |                        |
|                               | Amount Due                                  | \$1,707             | .43                    |
|                               | Penalties & Interest                        | \$195               | .00                    |
|                               | Outstanding Balance                         | \$0                 | .00                    |
|                               | Total Due                                   | \$1,902             | .43                    |

Total amount due for quarter and outstanding balance or credit amount.

## Employer's Quarterly Wage - Enter Payment Information

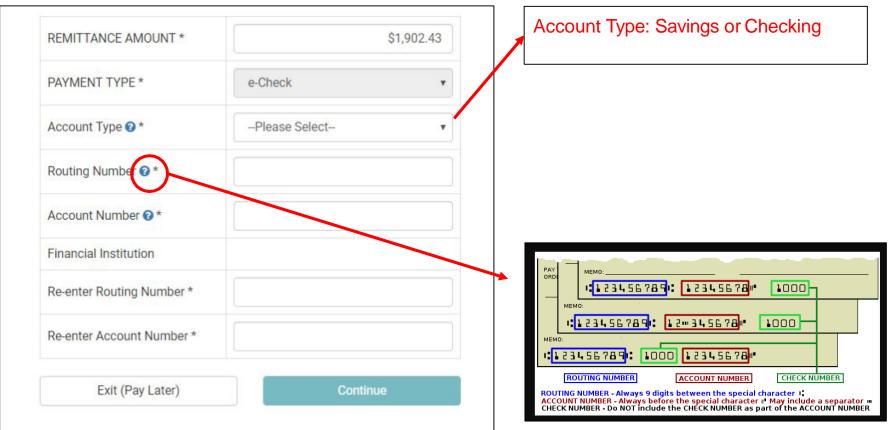

## Employer's Quarterly Wage - Enter Payment Information

| Contribution Due\$5,506.79Contribution Due\$5,506.79E & T\$22.94Penalties & Interest\$0.00Adjustment-\$3,629.63Total Due\$1,900.10Payment TypeecheckPayment Amount\$1,900.10Account TypeCheckingRouting NumberCheckingAccount NumberAccount NumberAccount Numbe                                                                                                    | . Enter Quarterly Wage               | 2. Review & Submit                      | 3. Payment & Confirmation                        |    |                  |
|----------------------------------------------------------------------------------------------------|--------------------------------------|-----------------------------------------|--------------------------------------------------|----|------------------|
| Contribution Due\$5,506.79Contribution Due\$5,506.79E & T\$22.94Penalties & Interest\$0.00Adjustment-\$3,629.63Total Due\$1,900.10Payment TypeecheckPayment Amount\$1,900.10Account TypeCheckingRouting Number.Account Number.Account Number.Accoun                                                                                                    | ase carefully review the information | on provided. Incorrect routing and acco | int numbers could result in a bounced check fee. |    |                  |
| E & TS22.94Penalties & Interest\$0.00Adjustment-\$3,629.63Total Due\$1,900.10Payment TypeecheckPayment TypecheckingRouting NumberCheckingAccount NumberAccount NumberAccount Number                                                                                                    | Employer Number                      |                                         |                                                  |    |                  |
| Penalties & Interest\$0.00Adjustment-\$3,629.63Total Due\$1,900.10Payment TypeeCheckPayment Amount\$1,900.10Account TypeCheckingRouting Number-Account Number-Account Number-                                                                                                    | Contribution Due                     | \$5,506.79                              |                                                  |    |                  |
| Adjustment-\$3,629.631. Review.Total Due\$1,900.102. Check "I agree"<br>checkbox.Payment Typeecheckcheckbox.Payment Amount\$1,900.103. Submit Payment or<br>Revise Information or<br>Exit (Pay Later)                                                                                                    | E & T                                | \$22.94                                 |                                                  |    |                  |
| Total Due\$1,900.102. Check "I agree"<br>checkbox.Payment TypeeCheckcheckbox.Payment Amount\$1,900.103. Submit Payment or<br>Revise Information or<br>Exit (Pay Later)                                                                                                    | Penalties & Interest                 | \$0.00                                  |                                                  |    |                  |
| Payment Type       eCheck       checkbox.         Payment Amount       \$1,900.10       3.       Submit Payment or         Account Type       Checking       3.       Submit Payment or         Routing Number       Image: Checkbox of the checkbox of the check                                                                        | Adjustment                           | -\$3,629.63                             |                                                  | 1. | Review.          |
| Payment Type       eCheck       checkbox.         Payment Amount       \$1,900.10       3.       Submit Payment or         Account Type       Checking       3.       Submit Payment or         Routing Number       Image: Checkbox of the checkbox of the check                                                                        | Total Due                            | \$1,900.10                              |                                                  | 2. | Check "I agree"  |
| Payment Amount     \$1,900.10       Account Type     Checking       Routing Number     Account Number       Account Number     Image: Checking Checking Che | Payment Type                         | eCheck                                  |                                                  |    | <b>—</b>         |
| Routing Number<br>Account Number                                                                                                    | Payment Amount                       | \$1,900.10                              |                                                  | 3  |                  |
| Account Number Exit (Pay Later)                                                                                                    | Account Type                         | Checking                                |                                                  | 5. | -                |
|                                                                                                    | Routing Number                       |                                         |                                                  |    |                  |
| Financial Institution                                                                                                    | Account Number                       |                                         |                                                  |    | Exit (Pay Later) |
|                                                                                                    | Financial Institution                |                                         |                                                  |    |                  |
|                                                                                                    |                                      |                                         |                                                  |    |                  |

# Employer's Quarterly Wage - Payment Confirmation

| 2018 Quarter 4 -                                                |                         |                            |                                         |                                         |
|-----------------------------------------------------------------|-------------------------|----------------------------|-----------------------------------------|-----------------------------------------|
| 1. Enter Quarterly Wage                                         | 2. Review &             | Submit                     | 3. Payment & Confirmation               |                                         |
| You have submitted payment for 2018<br>9CAF031FE3AA. Thank you. | 8 Quarter 4 on 12/06/20 | 18 15:27:49 HST. Your tran | saction ID is: 24A28347-628B-4C86-9293- | Successful<br>submission of<br>payment! |
| Employer Number                                                 |                         |                            |                                         |                                         |
| Contribution Due                                                |                         | \$5,506.79                 |                                         |                                         |
| E & T                                                           |                         | \$22.94                    |                                         |                                         |
| Penalties & Interest                                            |                         | \$0.00                     |                                         |                                         |
| Adjustment                                                      |                         | -\$3,629.63                |                                         |                                         |
| Total Due                                                       |                         | \$1,900.10                 |                                         |                                         |
| Payment Type                                                    |                         | eCheck                     |                                         |                                         |
| Payment Amount                                                  |                         | \$1,900.10                 |                                         |                                         |
| Account Type                                                    |                         | Checking                   |                                         |                                         |
| Routing Number                                                  |                         |                            |                                         | Exiting the screen will                 |
| Account Number                                                  |                         |                            |                                         | take you back to the                    |
| Financial Institution                                           |                         |                            |                                         | Quarterly Wage landing                  |
|                                                                 |                         |                            |                                         | page                                    |
|                                                                 |                         | Exit                       |                                         | 8                                       |

# Employer's Quarterly Wage History

# Employer's Quarterly Wage - History

|                                |                      |                               | d click 'File/Amen<br>ously filed quarter! |                           | Total Amount Due: |                                                                    |                             |
|--------------------------------|----------------------|-------------------------------|--------------------------------------------|---------------------------|-------------------|--------------------------------------------------------------------|-----------------------------|
| Select Year                    |                      |                               |                                            | 2018 •                    | Select Year:      | 20                                                                 | 18                          |
| Select Qua                     | rter:                |                               |                                            | QTR 3 🔻                   | Select Quarter:   | QTE                                                                | R 1                         |
| Quarterly                      | Wage I               | History                       | >                                          |                           |                   | Show 50 •                                                          | Entrie                      |
| Quarterly<br>Type              | Wage I<br>Year       | History<br><sub>Quarter</sub> | Amount                                     | Status                    | Updated By        | Show 50 <b>•</b><br>Updated Date                                   |                             |
|                                |                      |                               | Amount                                     | Status<br>Draft           | Updated By        |                                                                    | Ac                          |
| Туре                           | Year                 | Quarter                       | Amount<br>\$3.00                           | la contene<br>Transier    | Updated By        | Updated Date                                                       | A                           |
| Type<br>Amendment              | <b>Year</b><br>2018  | Quarter<br>4                  |                                            | Draft                     | Updated By        | Updated Date<br>11/23/2018 08:19:47 HST                            | Ac<br>V<br>V                |
| Type<br>Amendment<br>Amendment | Year<br>2018<br>2018 | Quarter<br>4<br>4             |                                            | Draft<br>Report Submitted | Updated By        | Updated Date<br>11/23/2018 08:19:47 HST<br>11/14/2018 14:14:38 HST | Entrie<br>Ac<br>V<br>V<br>V |

Employer's Quarterly Wage - History

## Status:

- Draft Uploaded but not submitted
- Report Submitted\* Report submitted
- Report Submitted Report submitted
- Rejected Errors had occurred that prevented submission
- Cancelled Subsequent report has been uploaded and overrides a draft which replaces it with a new draft
- Paid\* Payment has been made
- Paid Payment has been made

<u>Type</u>: UC-B6, Amendment, UI Amended, Payment

<u>Amount</u>: Total Wages reported, Paid Amount, blank if Draft <u>Updated By</u>: Individual who submitted the report or payment.

Sort Order: Year, Quarter, Date/Time

# Service Company Submitting Quarterly Wage on Behalf of an Employer

## Welcome, new cpa!

Service Company

### Request Employer Access

Request an Employer (or Employers) to grant this account access to view, update, and submit forms on their behalf.

## **Quarterly Wage Reports**

Import and Submit Quarterly Wage Reports for employers

## Manage My Employers

Manage Individual Employers that have granted this account access or that have been requested access from.

#### Thursday, December 6th, 2018

### ACCOUNT SETTINGS

### Edit Profile

Change your password; email address; security question(s), security answer(s), security image and/or security phrase.

#### Edit Online Business ID

Change your online business ID. Please note that this will affect all users on this Employer Account.

#### 🖀 User Management

Management of authorized users, ability to add, delete, and manage user access.

| Home / Manage   | My Employers                    |                                      |                                                                                                    |                             |                     |
|-----------------|---------------------------------|--------------------------------------|----------------------------------------------------------------------------------------------------|-----------------------------|---------------------|
|                 | rs Manager<br>ers associated wi | ment<br>th this Service Company Acco | Rights granted by the Employer Administrato                                                                                                    | r                           |                     |
| Filter Results: | Search Text                     |                                      | 1                                                                                                    |                             | Show 10 	 Entries   |
| UI Acc Num      | Name                            | Email Address                        | Employer Rights Granted                                                                                                    | Sub Users<br>with<br>Access | Actions             |
|                 |                                 |                                      | Account Inquiry, Enter Quarterly Wage Data,<br>Submit Quarterly Wage Data, Payment,<br>Forms, File Weekly Report of Low Earnings,<br>Appeals, E-Response, Request Credit<br>Refunds, Notifications |                             | Manage Employer     |
|                 |                                 |                                      | Cancel and Exit                                                                                                    |                             | « Previous 1 Next » |

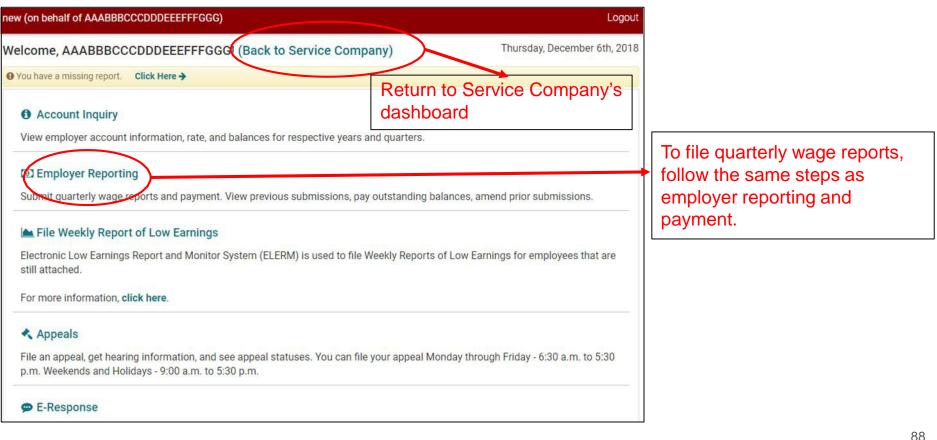

# Submitting Quarterly Wage in Bulk as a Service Company

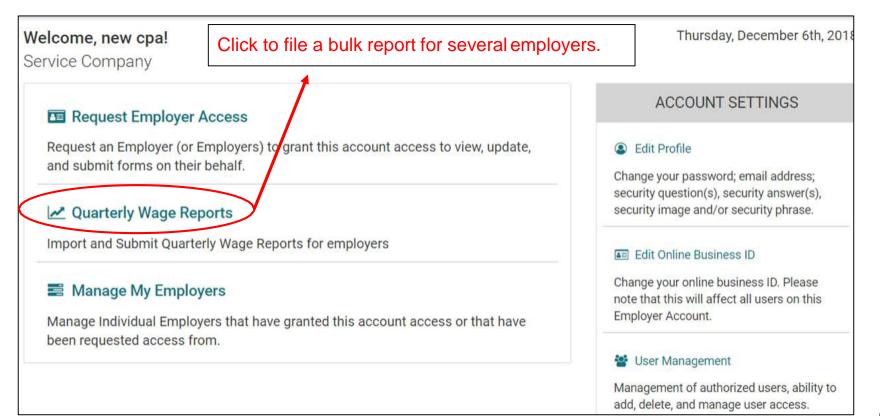

| Quarterly Wage<br>Submit wages and make Payments on Employers Behalf                                       | Click for a sample of the import file<br>or the Import File documentation. |
|----------------------------------------------------------------------------------------------------|----------------------------------------------------------------------------|
| Instructions to Import a Quarterly Wage File:<br>Step 1: Generate a correctly formatted CSV file. Click he | ere to download a sample template you can use.                             |
| Step 2: Update the sample template with employer quar                                                      | terly wages. Do not alter the file format of the sample template.          |

## Service Company - Quarterly Wage Reports - Bulk File

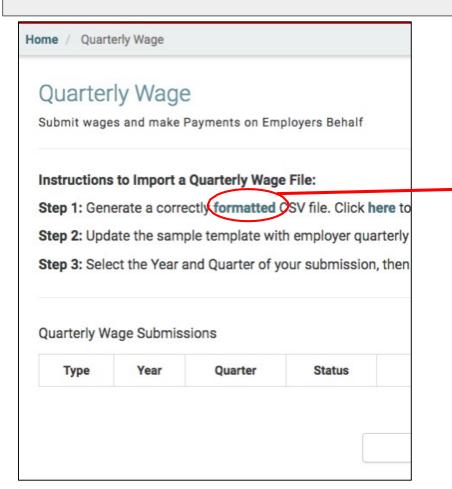

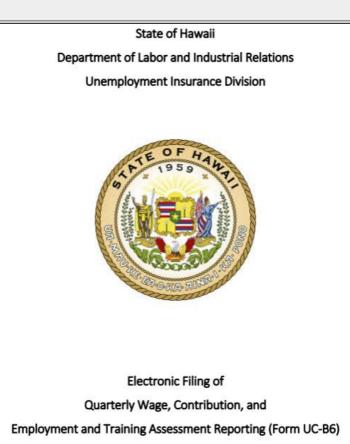

For Service Companies

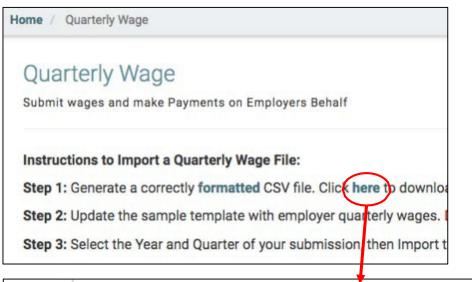

|      |   |            |       |        | · · · · · · · · · · · · · · · · · · · |             |          |    |   |   |   |   |
|------|---|------------|-------|--------|---------------------------------------|-------------|----------|----|---|---|---|---|
| Α    | В | С          | D     | E      | F                                     | G           | Н        | I. | J | К | L | M |
| 2018 | 4 | 7110006    | LAST0 | FIRSTO | E                                     | 999-00-0003 | 5105.81  |    |   | Y | N | N |
| 2018 | 4 | 7110006    | LAST1 | FIRST1 | TE                                    | 999-00-0004 | 9468.17  |    |   | Y | Y | Y |
| 2018 | 4 | 7110006    | LAST2 | FIRST2 | A                                     | 999-00-0005 | 19052.88 |    |   | Y | Y | Y |
| 2018 | 4 | 7109601    |       |        |                                       |             |          |    |   | N | N | N |
| 2018 | 4 | 7109849    |       |        |                                       |             |          |    |   | N | N | N |
| 2018 | 4 | 9900041796 |       |        |                                       |             |          |    |   | N | N | N |
|      |   |            |       |        |                                       |             |          |    |   |   |   |   |

| ome / Quarterly Wage                                                                    |           |            |          |          |
|-----------------------------------------------------------------------------------------|-----------|------------|----------|----------|
| Quarterly Wage                                                                          |           |            |          |          |
| Submit wages and make Payments on Employers Behalf                                      |           |            |          |          |
| Instructions to Import a Quarterly Wage File:                                           | (         | Click Im   | nport C  | SV file. |
| Step 1: Generate a correctly formatted CSV file. Click here to download a sample templa | ate you d | can use.   |          |          |
| Step 2: Update the sample template with employer quarterly wages. Do not alter the file | format    | of the sar | mple tem | plate.   |
|                                                                                         |           |            |          |          |

## Service Company - Bulk File

| 👂 Open                                                                      |                       |                    |             |      |                     | $\times$ |
|-----------------------------------------------------------------------------|-----------------------|--------------------|-------------|------|---------------------|----------|
| $\leftarrow$ $\rightarrow$ $\checkmark$ $\bigstar$ This PC $>$ Windows (C:) | >                     |                    |             | ~ Ŭ  | Search Windows (C:) | م        |
| Organize   New folder                                                       |                       |                    |             |      |                     | •        |
| 🗸 🍤 This PC                                                                 | Name                  | Date modified      | Туре        | Size |                     | 1        |
| > 🔓 3D Objects                                                              | Drivers               | 8/2/2018 4:36 PM   | File folder |      |                     |          |
| > 🔚 Desktop                                                                 | Intel                 | 6/19/2018 3:38 PM  | File folder |      |                     |          |
| > 🗎 Documents                                                               | O365Setup             | 11/15/2018 3:44 PM | File folder |      |                     |          |
| > Downloads                                                                 | OneDriveTemp          | 12/6/2018 7:47 AM  | File folder |      |                     |          |
| > ) Music                                                                   | PerfLogs              | 4/11/2018 1:38 PM  | File folder |      |                     |          |
|                                                                             | 📜 Program Files       | 11/16/2018 6:51 A  | File folder |      |                     |          |
| > E Pictures                                                                | 📜 Program Files (x86) | 11/15/2018 3:45 PM | File folder |      |                     |          |
| > 🖪 Videos                                                                  | 📜 ProgramData         | 10/18/2018 11:47   | File folder |      |                     |          |
| > 🐛 Windows (C:)                                                            | 🦲 QWRS                | 4/29/2014 3:02 PM  | File folder |      |                     |          |
| > 😴 LMAHEWP (\\Admin-FS1\Users) (G:)                                        | 📜 QWRS Data           | 9/18/2018 3:30 PM  | File folder |      |                     |          |
| > 🥪 Ul_Shares (\\admin-FS1) (K:)                                            | 📜 QWRS Transmit       | 9/18/2018 3:30 PM  | File folder |      |                     |          |
| > 🛫 UI_Admin_Shares (\\admin-FS1) (M:)                                      | , QWRS Work           | 9/18/2018 3:30 PM  | File folder |      |                     |          |
| File <u>n</u> ame:                                                          |                       |                    |             | ~    | Custom Files        | $\sim$   |
|                                                                             |                       |                    |             |      | Open Ca             | ncel     |

Select the .CSV file to upload and clicks Open.

| Submit wage         | s and make F        | ayments on En   | nployers Behalf                                           |             |        |                |                   |
|---------------------|---------------------|-----------------|-----------------------------------------------------------|-------------|--------|----------------|-------------------|
| nstructions         | to Import a         | Quarterly Wag   | je File:                                                  |             |        |                |                   |
| Step 1: Gen         | erate a corre       | ctly formatted  | CSV file. Click here to download a sample                 | template    | you ca | n use.         |                   |
| Step 2: Upd         | ate the samp        | ole template wi | ith employer quarterly wages. <mark>Do not alter t</mark> | he file for | mat of | the sample ten | nplate.           |
| Step 3: Sele        | ct the Year a       | nd Quarter of   | your submission, then Import the CSV file:                | 2018        | \$     | 1 \$           | 1 Import CSV file |
| Quarterly W<br>Type | age Submiss<br>Year | ions<br>Ouarter | Your submission is cuprocessing.                          |             |        | ated Date      | Show 50 \$ Entrie |
| туре                | Teal                | Quarter         | submit your submission is completed, ple                  |             | vanu   |                | « Previous Next » |
|                     |                     |                 | Cancel and Exit                                           |             |        |                |                   |

Pop-up will appear while the file is being imported.

|                          | erly Wa          | age                  |                 |                          |                |                  |           |                 |
|--------------------------|------------------|----------------------|-----------------|--------------------------|----------------|------------------|-----------|-----------------|
| Submit wa                | ges and m        | nake Payment         | s on Employer   | s Behalf                 |                |                  |           |                 |
| nstructio                | ns to Imp        | ort a Quarte         | rly Wage File:  |                          |                |                  |           |                 |
| Step 1: G                | enerate a        | correctly for        | matted CSV fi   | le. Click here to downle | oad a sample t | template you ca  | an use.   |                 |
|                          |                  |                      | 20              | ployer quarterly wages.  |                | he file format o | f the sam |                 |
| Step 3: Se               | elect the Y      | ear and Qua          | rter of your su | ubmission, then Import   | the CSV file:  | 2018 🗘           | 1         | Import CSV file |
|                          |                  |                      |                 |                          |                |                  |           |                 |
| Quarterly                | Wage Sub         | omissions            |                 |                          |                |                  |           | Show 50 \$ Entr |
| Quarterly<br><b>Type</b> | Wage Sub<br>Year | omissions<br>Quarter | Status          | Last Updated By          | Las            | st Updated Date  |           | Show 50 \$ Entr |
|                          |                  |                      | Status          | Last Updated By          | Las            | st Updated Date  |           |                 |
|                          |                  |                      | Status<br>Draft | Last Updated By          |                | st Updated Date  |           |                 |

# Quarterly Wage Submission Detail

Review and submit the quarterly wage import

# 2018 Quarter 1

| M1 M2 | Amount<br>Due | Credit<br>Adjustment | P&I      | E&T<br>Assessment | E&T<br>Rate | Contributions | Cont<br>Rate | Taxable<br>Wages | Excess<br>Wages | Total<br>Wages | Taxpayers Reported | Il Account Number |
|-------|---------------|----------------------|----------|-------------------|-------------|---------------|--------------|------------------|-----------------|----------------|--------------------|-------------------|
| 5 4   | \$0.00        | -\$1,964.83          | \$257.40 | \$7.08            | 0.0001      | \$1,700.35    | 0.024        | \$70,848.04      | \$0.00          | \$70,848.04    |                    |                   |
|       | Amount<br>Due | Credit<br>Adjustment | P&I      | E&T<br>Assessment |             | Contributions |              | Taxable<br>Wages | Excess<br>Wages | Total<br>Wages | ted Taxpayers      | Total Repor       |
|       | \$0.00        | -\$1,964.83          | \$257.40 | \$7.08            |             | \$1,700.35    |              | \$70,848.04      | \$0.00          | \$70,848.04    | 1                  |                   |
|       |               |                      | t        | Wage Report       | uarterly    | Submit Q      |              | nd Exit          | Cancel a        |                |                    |                   |
|       |               |                      | t        | Wage Report       | uarterly    | Submit Q      |              | nd Exit          | Cancel a        |                |                    |                   |

| -                 | Wage Subr          |                |                 | ail              |              |               |             | th                |          | is a cred<br>ment due<br>ngly. |               |      | 1 C   |      |
|-------------------|--------------------|----------------|-----------------|------------------|--------------|---------------|-------------|-------------------|----------|--------------------------------|---------------|------|-------|------|
| Employers for S   | Service Company    |                |                 | 20               | 18 Qu        | arter 1       |             |                   |          |                                | Covered       | Work | er Co | ount |
| UI Account Number | Taxpayers Reported | Total<br>Wages | Excess<br>Wages | Taxable<br>Wages | Cont<br>Rate | Contributions | E&T<br>Rate | E&T<br>Assessment | P&I      | Credit<br>Adjustment           | Amount        |      | M2    |      |
|                   |                    | \$70,848.04    | \$0.00          | \$70,848.04      | 0.024        | \$1,700.35    | 0.0001      | \$7.08            | \$257.40 | -\$1,964.83                    | \$0.00        | 5    | 4     | 5    |
| Total Repo        | rted Taxpayers     | Total<br>Wages | Excess<br>Wages | Taxable<br>Wages |              | Contributions |             | E&T<br>Assessment | P&I      | Credit<br>Adjustment           | Amount<br>Due |      |       |      |
|                   | 1                  | \$70,848.04    | \$0.00          | \$70,848.04      |              | \$1,700.35    |             | \$7.08            | \$257.40 | -\$1,964.83                    | \$0.00        |      |       |      |
|                   |                    |                | Cancel a        | nd Exit          |              | Submit Q      | uarterly    | Wage Repor        | t        |                                |               |      |       |      |

Home / Quarterly Wage / Detail

## Quarterly Wage Submission Detail

Review and submit the quarterly wage import

You have submitted your quarterly wage report for 2018 Quarter 1 on 12/04/2018 10:43:46 HST. Your transaction ID is: 5AA12E09-0CCC-4AAA-A19A-E1EC6FD6720D. No payment is due at this time.

Cancel and Exit

Continue to Payment

#### Processed Employees

**Covered Worker Counts** 

| UI Account<br>Number | Taxpayers Reported | Total<br>Wages | Excess<br>Wages | Taxable<br>Wages | Cont Rate     | Contributions     | E&T<br>Rate | E&T<br>Assessment    | P&I          | Credit<br>Adjustment | Amount<br>Due | M1 | M2 | M |
|----------------------|--------------------|----------------|-----------------|------------------|---------------|-------------------|-------------|----------------------|--------------|----------------------|---------------|----|----|---|
|                      |                    | \$70,848.04    | \$0.00          | \$70,848.04      | 2.40%         | \$1,700.35        | 0.01%       | \$7.08               | \$257.40     | -\$1,964.83          | \$0.00        | 5  | 4  |   |
| Total Rep            | orted Taxpayers    | Total<br>Wages | Excess<br>Wages | Taxable<br>Wages | Contributions | E&T<br>Assessment | P&I         | Credit<br>Adjustment | Total<br>Due |                      |               |    |    |   |
|                      | 1                  | \$70,848.04    | \$0.00          | \$70,848.04      | \$1,700.35    | \$7.08            | \$257.40    | -\$1,964.83          | \$0.00       |                      |               |    |    |   |

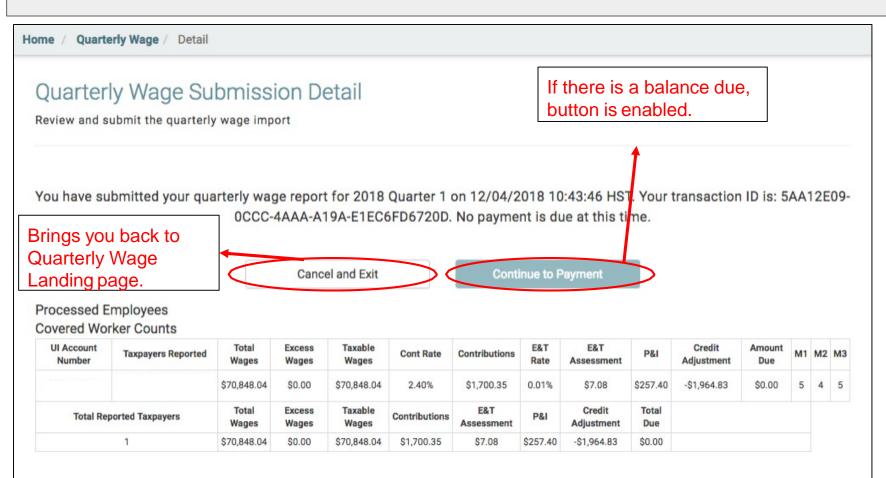

#### Quarterly Wage Submission Detail Review and submit the quarterly wage import You have submitted your quarterly wage report for 2018 Quarter 3 on 11/19/2018 15:52:10 HST. Your transaction ID is: 9AA33537-8A83-4BEF-A196-DE5235A1615C. To complete this process please submit payment: Continue to Payment Cancel and Exit Processed Employees Covered Worker Counts **UI Account** Total Excess Taxable E&T E&T Credit Amount Contributions P&I M1 M2 M3 **Taxpayers Reported** Cont Rate Number Wages Wages Wages Rate Assessment Adjustment Due \$0.00 \$0.00 \$0.00 2.40% \$0.00 \$0.00 \$0.00 0.01% \$0.00 \$0.00 0 0 0 \$33,626,86 \$807.04 \$0.00 \$897.02 \$33.626.86 \$0.00 2.40% 0.01% \$3.36 \$86.62 3 2 2 0 0 0 \$0.00 \$0.00 \$0.00 2.40% \$0.00 0.01% \$0.00 \$0.00 \$0.00 \$0.00 Total Excess Taxable E&T Credit Total **Total Reported Taxpayers** Contributions P&I Adjustment Due Wages Wages Wages Assessment 3 \$33,626.86 \$0.00 \$33,626.86 \$807.04 \$3.36 \$86.62 \$0.00 \$897.02

Home / Quarterly Wage / Detail

# Quarterly Wage Payment Detail

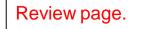

Make payments on the quarterly wage import

### Employers for Service Company

| Select for<br>Payment | UI Account<br>Number | Taxpayers Reported | Total<br>Wages | Excess<br>Wages | Taxable<br>Wages | Cont<br>Rate | Contributions | E&T<br>Rate | E&T<br>Assessment | P&I     | Credit<br>Adjustment | Amount<br>Due |
|-----------------------|----------------------|--------------------|----------------|-----------------|------------------|--------------|---------------|-------------|-------------------|---------|----------------------|---------------|
|                       |                      |                    | \$0.00         | \$0.00          | \$0.00           | 0.024        | \$0.00        | 0.0001      | \$0.00            | \$0.00  | \$0.00               | \$0.00        |
|                       |                      |                    | \$0.00         | \$0.00          | \$0.00           | 0.024        | \$0.00        | 0.0001      | \$0.00            | \$0.00  | \$0.00               | \$0.00        |
|                       |                      |                    | \$33,626.86    | \$0.00          | \$33,626.86      | 0.024        | \$807.04      | 0.0001      | \$3.36            | \$86.62 | \$0.00               | \$897.02      |
|                       | Total Rep            | ported Taxpayers   | Total<br>Wages | Excess<br>Wages | Taxable<br>Wages |              | Contributions |             | E&T<br>Assessment | P&I     | Credit<br>Adjustment | Amount        |
|                       |                      | 3                  | \$33,626.86    | \$0.00          | \$33,626.86      |              | \$807.04      |             | \$3.36            | \$86.62 | \$0.00               | \$897.02      |
| Canc                  | el and Exit          |                    |                | Total Se        | elected for Pa   | yment:       | \$8           | 97.02       |                   | Conti   | nue to Paym          | ent           |

| \$897.02 |
|----------|
| ×        |
|          |

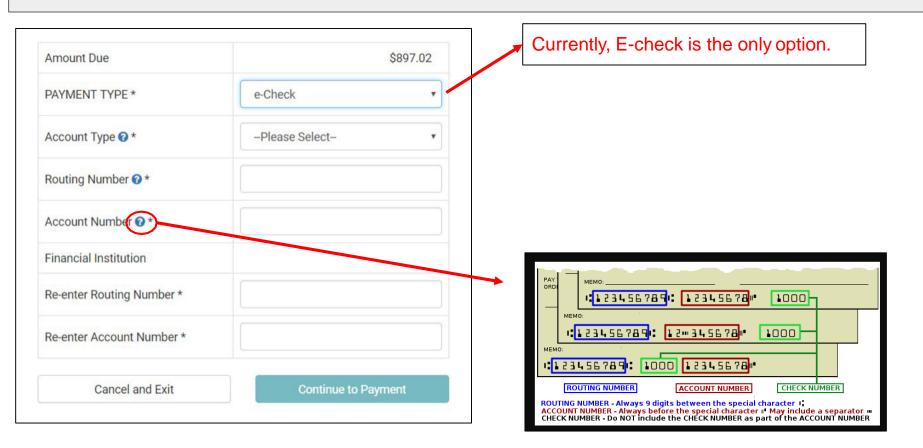

| Amount Due                | \$897.02            |
|---------------------------|---------------------|
| PAYMENT TYPE *            | e-Check 🔻           |
| Account Type 2 *          | Checking            |
| Routing Number @ *        |                     |
| Account Number 2 *        |                     |
| Financial Institution     | FIRST HAWAIIAN BANK |
| Re-enter Routing Number * |                     |
| Re-enter Account Number * |                     |
| Cancel and Exit           | Continue to Payment |

| Il Account Number                                | Taxpayers Reported | Total Wages               | Excess Wages  | Taxable Wages | Cont Rate | Contributions | E&T Rate  | E&T Assessment   | P&I     | Credit Adjustment  | Amount Due |
|--------------------------------------------------|--------------------|---------------------------|---------------|---------------|-----------|---------------|-----------|------------------|---------|--------------------|------------|
|                                                  |                    | \$0.00                    | \$0.00        | \$0.00        | 0.024     | \$0.00        | 0.0001    | \$0.00           | \$0.00  | \$0.00             | \$0.00     |
|                                                  |                    | \$0.00                    | \$0.00        | \$0.00        | 0.024     | \$0.00        | 0.0001    | \$0.00           | \$0.00  | \$0.00             | \$0.00     |
| 1001207/00077                                    |                    | \$33,626.86               | \$0.00        | \$33,626.86   | 0.024     | \$807.04      | 0.0001    | \$3.36           | \$86.62 | \$0.00             | \$897.02   |
| Total Repo                                       | rted Tax Payers    | Total Wages               | Excess Wages  | Taxable Wages |           | Contributions |           | E&T Assessment   | P&I     | Credit Adjustment  | Amount Due |
|                                                  | 3                  | \$33,626.86               | \$0.00        | \$33,626.86   |           | \$807.04      |           | \$3.36           | \$86.62 | \$0.00             | \$897.02   |
| Account Type                                     |                    | e-Check<br>checking       |               |               | and       | account nur   | mbers c   | ould result in   |         | nced check fee     |            |
| Account Type<br>Routing Number                   |                    |                           |               |               | anda      | account nur   | mbers c   | ouid result in   |         | nced check fee     | i.         |
| Account Type<br>Routing Number<br>Account Number |                    |                           | AN BANK       |               | anda      | account nur   | mbers c   | ouid result in   |         | nced check fee     | ł.         |
|                                                  |                    | checking<br>FIRST HAWAII/ | am authorized |               | account a | nd I authoriz | e the Sta | te of Hawaii, De | partme  | nt of Labor and Ir |            |

1. Review

- 2. Check "I certify" checkbox
- 3. Submit Payment or Cancel and Exit

|                                      | Nage Payme               |                                      |                             |                                 |                               |                            |                          |                             |                                       |
|--------------------------------------|--------------------------|--------------------------------------|-----------------------------|---------------------------------|-------------------------------|----------------------------|--------------------------|-----------------------------|---------------------------------------|
| Make payments o                      | n the quarterly wage     | import                               |                             |                                 |                               |                            |                          |                             |                                       |
|                                      |                          |                                      |                             |                                 |                               |                            |                          |                             |                                       |
|                                      |                          |                                      |                             |                                 |                               |                            |                          |                             |                                       |
|                                      |                          |                                      |                             |                                 |                               |                            |                          |                             |                                       |
|                                      |                          |                                      |                             |                                 |                               |                            |                          |                             |                                       |
|                                      |                          |                                      |                             |                                 |                               |                            |                          |                             |                                       |
| Vou have succe                       | essfully submitted y     | our Quarter S                        | 2019 navm                   | ant Diasca a                    | llow 2-5 bus                  | iness days to              | proces                   | se vour transac             | tion Vou                              |
| rou nave succe                       | essivity submitted y     | our Quarter a                        | 2010 payin                  | ent. Please a                   | now 3-5 bus                   | mess days to               | proces                   | ss your transac             | tion. You                             |
|                                      | The second second second | calle 040-                           | APRIL C. CLL                |                                 |                               | - 10/07/0010               | 14.05                    | OCHOT                       |                                       |
|                                      | navment III ic' 3ce      |                                      |                             |                                 |                               |                            |                          |                             |                                       |
|                                      | payment ib is. Sec       | 56eapp-048e-                         | 45ff-b6cf-bb                | b3e38e899c                      | submitted o                   | n 12/0//2018               | 14:05                    | 36 HST                      |                                       |
|                                      | payment ib is. Set       | 56edpp-048e-                         | 4511-0601-00                | b3e38e899c                      | submitted o                   | on 12/0//2018              | 14:05                    | 36 HST                      |                                       |
|                                      | payment ib is. See       | 566000-0486-                         | 4511-0601-00                | b3e38e899c                      | submitted o                   | on 12/0//2018              | 14:05                    | 36 HST                      |                                       |
|                                      | payment ib is. See       | 566000-0486-                         | 4511-0661-00                | b3e38e899c                      | submitted o                   | on 12/07/2018              | 14:05                    | 36 HST                      |                                       |
|                                      | payment ib is. see       | 56edbb-048e-                         | 4511-D6C1-DD                | b3e38e899c                      | submitted o                   | on 12/07/2018              | 14:05                    | 36 HST                      |                                       |
|                                      |                          | 5660DD-0486-                         | 4511-D6C1-DD                | b3e38e899c                      | submitted o                   | on 12/07/2018              | 14:05                    | :36 HST                     |                                       |
| Payment Summary                      |                          | 56eabb-048e-                         | 45ff-b6cf-bb                | b3e38e899c                      | submitted o                   | on 12/07/2018              | 14:05                    | :36 HST                     |                                       |
| Payment Summary<br>UI Account Number |                          | Total Wages                          | 45TT-D6CT-DD                | Taxable Wages                   | SUDMITTED C                   | E&T Assessment             | P&I                      | Credit Adjustment           | Amount Du                             |
|                                      | /                        |                                      |                             |                                 |                               |                            |                          |                             |                                       |
| UI Account Number                    | /                        | Total Wages                          | Excess Wages                | Taxable Wages                   | Contributions                 | E&T Assessment             | P&I                      | Credit Adjustment           | Amount Du<br>\$126,384.2<br>Total Due |
| UI Account Number                    | /<br>Taxpayers Reported  | <b>Total Wages</b><br>\$5,277,210.00 | Excess Wages<br>\$33,050.00 | Taxable Wages<br>\$5,244,160.00 | Contributions<br>\$125,859.84 | E&T Assessment<br>\$524.42 | <b>P&amp;I</b><br>\$0.00 | Credit Adjustment<br>\$0.00 | \$126,384.2                           |

| Quarter                             | ly Wag                     | e                 |                            |                         |                                     |                              |
|-------------------------------------|----------------------------|-------------------|----------------------------|-------------------------|-------------------------------------|------------------------------|
| Submit wage                         | s and make                 | Payments on       | Employers Behalf           |                         |                                     |                              |
| nstructions                         | to Import a                | a Quarterly W     | lage File:                 |                         |                                     |                              |
| tep 1: Gen                          | erate a corr               | ectly formatt     | ed CSV file. Click here to | o download a sample ter | nplate you can use.                 |                              |
| tep 2: Upd                          | ate the sam                | ple template      | with employer quarterly    | wages. Do not alter the | file format of the sample template. |                              |
| ten 3. Sele                         | ot the Vear                | and Quarter       | of your automication than  |                         |                                     | and the second second second |
| tep o. ocie                         | ci ile real                | and Quarter       | of your submission, ther   | Import the CSV file:    |                                     | mport CSV file               |
|                                     |                            | and Quarter       | of your submission, ther   | i Import the CSV file:  |                                     | mport CSV file               |
|                                     |                            |                   | of your submission, ther   | Import the CSV file:    |                                     | w 50 • Entrie                |
|                                     |                            |                   | Status                     | Last Updated By         |                                     |                              |
| Quarterly W                         | age Submis                 | ssions            |                            |                         | Sho                                 | w 50 • Entrie                |
| Quarterly W<br><b>Type</b><br>UC-B6 | age Submis<br>Year         | usions<br>Quarter | Status                     |                         | Sho<br>Last Updated Date            | w 50 • Entrie<br>Actions     |
| Quarterly W                         | age Submis<br>Year<br>2018 | Quarter           | Status<br>Rejected         |                         | Sho<br>Last Updated Date            | w 50 • Entrie<br>Actions     |

109

| ne / Quarterly              | Wage / Deta          | ail                                   |                                                                                                    |
|-----------------------------|----------------------|---------------------------------------|----------------------------------------------------------------------------------------------------|
|                             |                      | Submission Detail<br>erly wage import | <ul> <li>Errors listed by UI Account<br/>Number and line number.</li> <li>Lists the first 20 errors at a time.</li> </ul>                 |
|                             |                      | 2                                     | 2018 Quarter 4                                                                                                    |
|                             |                      | -                                     |                                                                                                    |
| Errors<br>UI Account Number | Line Number          | -                                     | Description                                                                                                    |
|                             | Line Number          |                                       |                                                                                                    |
|                             | Contra statistica et | File n                                | Description                                                                                                    |
|                             | Contra statistica et | File no<br>Colu                       | Description<br>ot processed due to errors, please resubmit a new file.                                                                    |
|                             | 0                    | File n<br>Colu<br>Colu                | Description<br>ot processed due to errors, please resubmit a new file.<br>Imm A: Year and/or Column B: Quarter does not match submission. |
|                             | 0<br>1<br>2          | File no<br>Colu<br>Colu<br>Colu       | Description<br>ot processed due to errors, please resubmit a new file.<br>Imm A: Year and/or Column B: Quarter does not match submission. |

Cancel and Exit

Submit Quarterly Wage Report

110

| COLUMN | ERROR DESCRIPTION                                                    | REASON                                                                                           |
|--------|----------------------------------------------------------------------|--------------------------------------------------------------------------------------------------|
|        | This date is before your liable date.                                | Date is not valid because quarter that is being submitted is prior to the employer's liable date |
| Α, Β   | Year and/or Column B: Quarter does not match submission.             | Year/Quarter reporting does not match the selected dropdown box.                                 |
| С      | Column C: Account number is invalid, or you do not have access.      | Do not have access to the employer's account number or it's an invalid account number.           |
| D      | Column D: Employee last name must be between 0 and 30 characters.    | Last name is beyond 30 characters.                                                               |
| E      | Column E: Employee first name must be between 0 and 30 characters.   | First name is beyond 30 characters.                                                              |
| F      | Column F: Employee middle initial must be between 0 and 2 characters | Middle initial is over 2 characters long.                                                        |
| G      | Column G: SSN is invalid.                                            | SSN is not a full 9-digits                                                                       |
| G      | Column G: Duplicate SSN.                                             | SSN used more than once for an employer.                                                         |
| н      | Column H: Wages must be greater than 0.                              | Negative wage entered, or zero wages entered.                                                    |
| н      | Column H: Wage must be a number.                                     | The wage is an alpha character.                                                                  |
| 1      | Column I: Out of state wage must be a number or blank.               | The out of state wage is not a number or has an alpha character.                                 |
| J      | Column J: Out of State abbreviation must be 2 characters.            | The out of state is less than 2 characters or greater than 2 characters.                         |
| K      | Column K: Covered worker count must be either Y or N.                | The covered worker count is blank or another character than Y or N.                              |
| L      | Column L: Covered worker count must be either Y or N.                | The covered worker count is blank or another character than Y or N                               |
| м      | Column M: Covered worker count must be either Y or N.                | The covered worker count is blank or another character than Y or N.                              |

| UC-B6 | 2018 | 4 | Cancelled        | 11/14/2018 10:51:26 HST |        |
|-------|------|---|------------------|-------------------------|--------|
| UC-B6 | 2018 | 4 | Rejected         | 11/14/2018 10:50:29 HST | C View |
| UC-B6 | 2018 | 4 | Rejected         | 11/14/2018 10:48:17 HST | C View |
| UC-B6 | 2018 | 4 | Rejected         | 11/05/2018 15:34:14 HST | View   |
| UC-B6 | 2018 | 3 | Report Submitted | 11/19/2018 15:52:10 HST | C View |
| UC-B6 | 2018 | 3 | Rejected         | 11/19/2018 15:41:50 HST | C View |
| UC-B6 | 2018 | 3 | Rejected         | 11/19/2018 15:40:27 HST | C View |
| UC-B6 | 2018 | 3 | Rejected         | 11/19/2018 14:23:42 HST | C View |
| UC-B6 | 2018 | 3 | Cancelled        | 11/14/2018 10:48:13 HST |        |

Service Company - Bulk File - History

# <u>Status:</u>

- Draft Uploaded but not submitted
- Report Submitted\* Report submitted
- Report Submitted Report submitted
- Rejected Errors had occurred that prevented submission
- Cancelled Subsequent report has been uploaded and overrides a draft which replaces it with a new draft
- Paid\* Payment has been made
- Paid Payment has been made

<u>Type</u>: UC-B6, Amendment, UI Amended, Payment <u>Amount</u>: Total Wages reported, Paid Amount, blank if Draft <u>Updated By</u>: The person who submitted the report or payment.

Sort Order: Year, Quarter, Date/Time

# Service Company Registration and Create a Sub-User

# Create Service Company Profile - Claimant/Employer/Service Company Landing Page

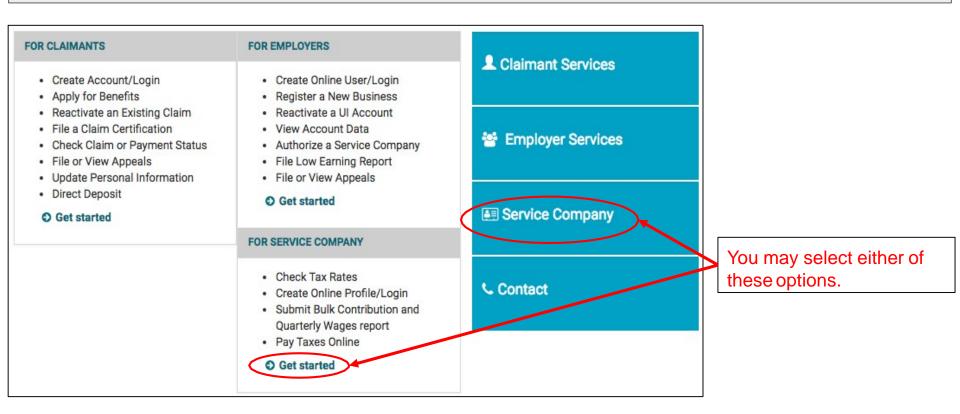

| SERVICE COMPANY LOGIN      |          | CREATE ONLINE PROFILE FOR SERVICE COMPANY                                   |  |
|----------------------------|----------|-----------------------------------------------------------------------------|--|
| Online Business ID         |          | Create Online Profile for a Service Company. After creating a               |  |
| Business ID                |          | profile, you can request access to Employers, and act upon<br>their behalf. |  |
| Email Address              |          | Courts Online Deaths for a Courter Dearmont                                 |  |
| Email Address              |          | Create Online Profile for a Service Company                                 |  |
| Sign in                    |          |                                                                             |  |
| Forgot Online Business ID? | G Cancel |                                                                             |  |
|                            |          |                                                                             |  |
|                            |          |                                                                             |  |

A Service Company must have an online profile to manage an Employer's account.

# Create Online Profile for a Service Company

Before You Start

Please have the following ready:

- The registered name of your business.
- Federal Employer Identification Number (FEIN)
- · An email address to receive notifications.

Be prepared to:

- Create an Online Business ID. This is a unique identifier for your business.
- · Create a password and answer security questions.
- Complete the online profile setup. Incomplete profiles cannot be saved, and you cannot return to the same Online Business ID to continue registering. You must establish another ID.

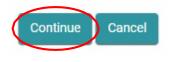

# Create Online Profile for a Service Company

Verify UI account doesn't already exist.

\* Indicates required field

Are you a Business Organization? (
 YES) NO

Federal Employer Identification Number (FEIN) \*

Business Name \*

Continue Cancel

Questions will appear dynamically based on answers to previous questions.

FEIN and Business Name are required for a Business Organization to create an online profile as a Service Company

## Welcome,

Service Company

## Request Employer Access

Request an Employer (or Employers) to grant this account access to view, update, and submit forms on their behalf.

## 🗠 Quarterly Wage Reports

Import and Submit Quarterly Wage Reports for employers

## Manage My Employers

Manage Individual Employers that have granted this account access or that have been requested access from.

## ACCOUNT SETTINGS

Friday, December 7th, 2018

#### Edit Profile

Change your password; email address; security question(s), security answer(s), security image and/or security phrase.

#### Edit Online Business ID

Change your online business ID. Please note that this will affect all users on this Employer Account.

#### 😫 User Management

Management of authorized users, ability to add, delete, and manage user access.

# Service Company - Request Employer Access

| Home / Request Employer Access                                               |                                |                                                      |
|------------------------------------------------------------------------------|--------------------------------|------------------------------------------------------|
| Request Employer Acce<br>Requesting acess to an Employers Acce               |                                |                                                      |
| Enter in one or more Unemployment<br>will be notified of your request via em |                                | k "Submit Access Request" when done. The Employer(s) |
| UI Account Number                                                            | UI Account Number              | UI Account Number                                    |
| UI Account Number                                                            | UI Account Number              | UI Account Number                                    |
| UI Account Number                                                            | UI Account Number              | UI Account Number                                    |
| UI Account Number                                                            | UI Account Number              | UI Account Number                                    |
| Cancel and Exit                                                              | Account numbers to for access. | Clear Form Submit Access Request                     |

# Service Company- Request Employer Access

| Request Employer Access<br>Requesting acess to an Employers Account as a CPA/TPA<br>Enter in one or more Unemployment Insurance Employer A<br>will be notified of your request via email. |             |             | Request was<br>Request has | ear, indicating:<br>Successful.<br>already been sent.<br>with this UI account number. |
|----------------------------------------------------------------------------------------------------|-------------|-------------|----------------------------|---------------------------------------------------------------------------------------|
| Request Successfully Sent                                                                                                    | Request For | this Employ | er previously Sent 🛿       | No Employer matching UI Account Number 🕑                                              |
| UI Account Number                                                                                                    | UI Accoun   | t Number    |                            | UI Account Number                                                                     |
| UI Account Number                                                                                                    | UI Accoun   | t Number    |                            | UI Account Number                                                                     |
| UI Account Number                                                                                                    | UI Accoun   | t Number    |                            | UI Account Number                                                                     |
| Cancel and Exit                                                                                                    |             |             |                            | Clear Form Submit Access Request                                                      |

# An email will be sent to the Employer requesting for a response.

## Welcome,

Service Company

## Request Employer Access

Request an Employer (or Employers) to grant this account access to view, update, and submit forms on their behalf.

#### **Quarterly Wage Reports**

Import and Submit Quarterly Wage Reports for employers

## Manage My Employers

Manage Individual Employers that have granted this account access or that have been requested access from.

#### Friday, December 7th, 2018

#### ACCOUNT SETTINGS

#### Edit Profile

Change your password; email address; security question(s), security answer(s), security image and/or security phrase.

#### 📧 Edit Online Business ID

Change your online business ID. Please note that this will affect all users on this Employer Account.

#### 😫 User Management

anagement of authorized users, ability to add, delete, and manage user access.

To add sub-users to the account, click User Management.

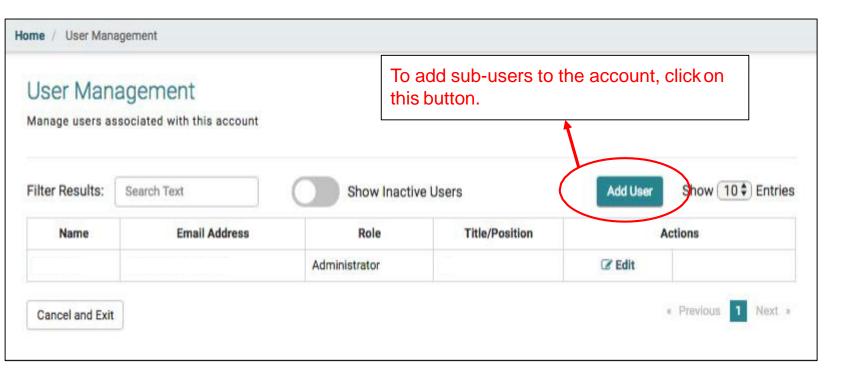

# Service Company - Create a Subuser

Home / Add User

# Add User

#### GENERAL DISCLAIMER

As the primary account holder, you will be able to assign rights to any secondary account holders (sub-user). You will also receive all notices and documents via email address that you have registered with.

By assigning secondary account holders, you acknowledge that the individual has the right to receive information and make requests on behalf of your company or business entity. You also acknowledge that it is your responsibility to delete any secondary accounts already created when that individual separates from employment or is otherwise no longer authorized to represent your company or entity.

If you have questions about registering a secondary account for unemployment insurance purposes before proceeding further, click here to contact the Employer Services Section.

#### APPEALS DISCLAIMER

As the primary account holder, you will receive any and all appeal notices and documents via the e-mail address you have registered, and will be able to submit online requests including, but not limited to, postponing or rescheduling a hearing; subpoenaing individuals or documents for a hearing; withdrawing an appeal request; and reopening an appeal decision.

Any secondary account holders you authorized for Appeals will also receive these same notifications and have the same ability to submit online requests. You acknowledge that the individual has the right to receive appeal information and make appeal-related requests on behalf of your company or business entity. You also acknowledge that it is your responsibility to delete any secondary accounts already created when that individual separates from employment or is otherwise no longer authorized to represent your company or entity.

I acknowledge that I understand and will abide by these terms.

Continue

Cancel and Exit

Read and Acknowledge

Disclaimers.

Click Continue.

| Add User              |     |         | Service Company Administrator must<br>nter the sub-user's information. |                |  |
|-----------------------|-----|---------|------------------------------------------------------------------------|----------------|--|
| Indicates required fi | eld |         |                                                                        |                |  |
| ast Name *            |     | First N | ame *                                                                  | Middle Initial |  |
|                       |     |         | 2                                                                      |                |  |
| Title/Position *      |     |         | Phone Num                                                              | ber *          |  |
|                       |     |         |                                                                        |                |  |
| mail Address *        |     |         |                                                                        |                |  |
|                       |     |         |                                                                        |                |  |
|                       |     |         |                                                                        |                |  |
| mployers on Account   |     |         |                                                                        |                |  |

# Service Company - Create a Subuser

| User Manag           | ement                  |                   |                |          |                    |
|----------------------|------------------------|-------------------|----------------|----------|--------------------|
| Manage users assoc   | ated with this account | User Successfully | Created! ©     |          |                    |
|                      |                        |                   |                |          |                    |
| Filter Results:   ße | arch Text              | Show Inactive     | Users          | Add User | Show 10 \$ Entries |
| Name                 | Email Address          | Role              | Title/Position | ,        | Actions            |
|                      |                        | Administrator     |                | Car Edit |                    |
|                      |                        | Sub User          | 196633         | C Edit   | Inactivate         |

New sub-user will appear here. The subuser will receive any email to create an online profile.

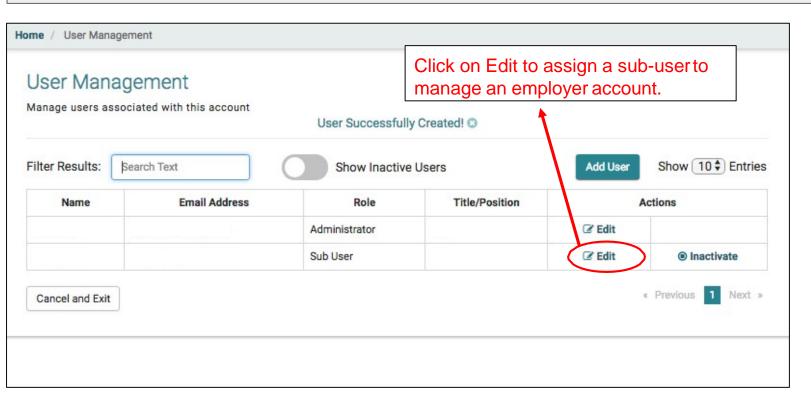

# Service Company- Assign a Sub-user to Access Employer Account

| Home / Edit User          |      |               |                         |                  |                   |      |                                        |
|---------------------------|------|---------------|-------------------------|------------------|-------------------|------|----------------------------------------|
| Edit User                 |      |               |                         |                  |                   |      |                                        |
| * Indicates required fiel | ld   |               |                         |                  |                   |      |                                        |
| Last Name *               |      |               | First Name *            |                  | Middle Initial    |      |                                        |
|                           |      |               | -                       |                  |                   | )    |                                        |
| Title/Position *          |      |               | F                       | hone Number *    |                   |      |                                        |
|                           |      |               |                         |                  |                   |      |                                        |
| Email Address *           |      |               |                         | to be the "r     | new" Administ     | trat | an set a sub-user<br>or of the account |
| Employers on Account      |      |               |                         | and/or rese      | et the sub-use    |      | password.                              |
| UI Acc Num                | Name | Email Address | Employer Rights Granted | l Si             | ub User Access    |      |                                        |
|                           |      |               |                         |                  | « Previous Next » |      |                                        |
| Cancel and Exit           |      |               | Set as Administ         | rator Reset Pass | word Save User    |      |                                        |

## Welcome,

Service Company

## 🖪 Request Employer Access

Request an Employer (or Employers) to grant this account access to view, update, and submit forms on their behalf.

## 🗠 Quarterly Wage Reports

Import and Submit Quarterly Wage Reports for employers

## Manage My Employers

Manage Individual Employers that have granted this account access or that have been requested access from.

## ACCOUNT SETTINGS

Friday, December 7th, 2018

#### Edit Profile

Change your password; email address; security question(s), security answer(s), security image and/or security phrase.

#### Edit Online Business ID

Change your online business ID. Please note that this will affect all users on this Employer Account.

#### 🖀 User Management

Management of authorized users, ability to add, delete, and manage user access.

# Service Company - Manage Employers

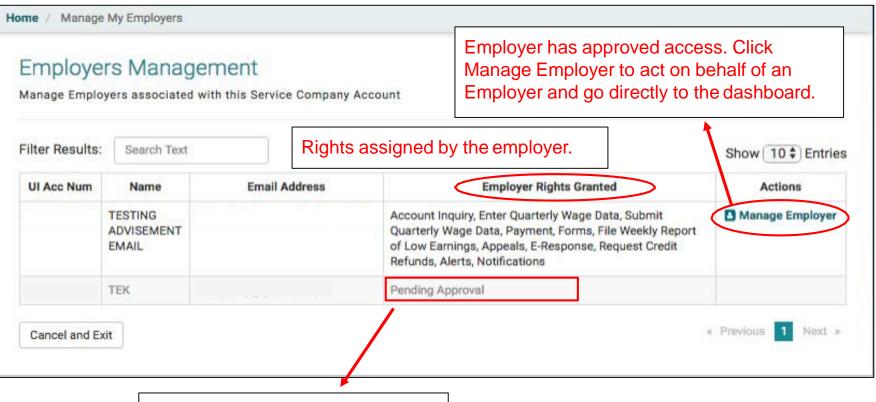

# Pending approval from employer

# Service Company - Assigns Sub-users to Access an Employer Account

| Edit User                    |                          |               |                         |                 |                                                                          |
|------------------------------|--------------------------|---------------|-------------------------|-----------------|--------------------------------------------------------------------------|
| Indicates req                | uired field              |               |                         |                 |                                                                          |
| ast Name *                   |                          | First Name *  |                         | Middle Initial  |                                                                          |
| itle/Position *              |                          |               | Phone Number *          |                 |                                                                          |
| mail Address *               |                          |               |                         | ]               | Administrator has not<br>approved a sub-user to<br>access the Employer's |
| mployers on Ac<br>UI Acc Num | Name                     | Email Address | Employer Rights Granted | Sub User Access | account.                                                                 |
| OT ACC NUM                   | TESTING ADVISEMENT EMAIL | Email Address | Employer rognis Granted | Sub Oser Access |                                                                          |
|                              | TEK                      |               | Pending Approval        |                 |                                                                          |

# Service Company - Assigns Sub-users to Access an Employer Account

| me / Edit User   | ŧ.                       |               |                                |                   |                                  |
|------------------|--------------------------|---------------|--------------------------------|-------------------|----------------------------------|
| Edit User        |                          |               |                                |                   |                                  |
| * Indicates requ | uired field              |               |                                |                   |                                  |
| .ast Name *      |                          | First Name *  |                                | Middle Initial    | Click the button to allow a sub- |
|                  |                          |               |                                |                   |                                  |
| 'itle/Position * |                          |               | Phone Number *                 |                   | user to access an Employer's     |
|                  |                          |               |                                |                   | account.                         |
| mail Address *   |                          |               |                                |                   | 1                                |
|                  |                          |               |                                |                   |                                  |
| mployers on Ac   | count                    |               |                                |                   |                                  |
| UI Acc Num       | Name                     | Email Address | Employer Rights Granted        | Sub User Access   |                                  |
|                  | TESTING ADVISEMENT EMAIL |               |                                |                   |                                  |
|                  | TEK                      |               | Pending Approval               |                   |                                  |
|                  |                          |               |                                | Previous 1 Next » |                                  |
| 0                |                          |               |                                |                   |                                  |
| Cancel and Exi   |                          | s             | et as Administrator Reset Pass | sword Save User   |                                  |

| (Service Company)                                                                                          | Sub-user Access is based on the rights the Employer has given<br>to the Service Company and what Employer access the Service<br>Company Administrator has given to the sub-user. |                                                                            | Logout                  |  |
|----------------------------------------------------------------------------------------------------|----------------------------------------------------------------------------------------------------|----------------------------------------------------------------------------|-------------------------|--|
| Welcome,                                                                                                   |                                                                                                    |                                                                            | esday, April 24th, 2018 |  |
| Manage My Employ                                                                                           | vers                                                                                                    | ACCOUNT SETT                                                               | ACCOUNT SETTINGS        |  |
| Manage Individual Employers that have granted this account access or that have been requested access from. |                                                                                                    | Edit Profile Change your password; security                                |                         |  |
|                                                                                                    | If the Service Company sub-user<br>has Quarterly Wage Reporting<br>rights, the sub-user can access the<br>employer's account or file bulk<br>quarterly wage and payment.         | question(s), security answer(s), security<br>image and/or security phrase. |                         |  |